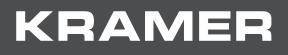

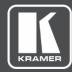

# USER MANUAL MODEL:

# DIP-20 Automatic Video Switcher

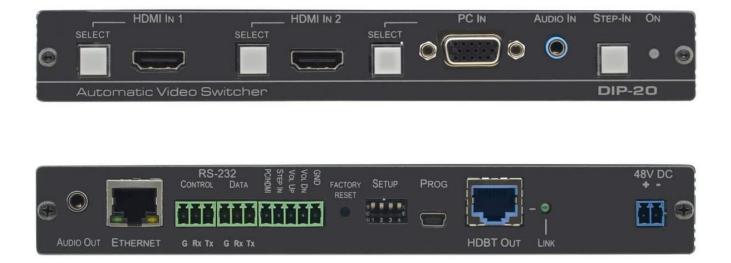

# Contents

| Introduction                                                                     | 1               |
|----------------------------------------------------------------------------------|-----------------|
| Getting Started                                                                  | 1               |
| Recycling Kramer Products                                                        | 2               |
| Overview                                                                         |                 |
| Typical Applications<br>About HDBaseT Technology                                 | 3               |
| Defining DIP-20 Automatic Video Switcher                                         | 4               |
| Mounting DIP-20                                                                  | 6               |
| -                                                                                | 7               |
| Connecting DIP-20 Automatic Video Switcher<br>Connecting Remote Control Switches | 9               |
| Wiring RJ-45 Connectors                                                          | 9               |
| Principles of Operation                                                          | 10              |
| Input Selection                                                                  | 10              |
| Signal Loss and Unplugged Cable Timeouts                                         | 10              |
| Audio Signal Control                                                             | 11              |
| VGA Phase Shift                                                                  | 11              |
| Operating DIP-20                                                                 | 12              |
|                                                                                  | 12              |
| Resetting DIP-20                                                                 | 12              |
| Analog Audio Output Volume Control                                               | 12              |
| Configuring DIP-20                                                               | <b>13</b><br>13 |
| Setting Configuration DIP-switch<br>Switching Timeouts                           | 14              |
| Using Step-In Feature                                                            | 14              |
| Operating DIP-20 Remotely Using Web Pages                                        | 15              |
| Accessing DIP-20 Web Pages                                                       | 15              |
| Routing Video and Data                                                           | 17              |
| Device Settings                                                                  | 21              |
| Video and Audio Settings                                                         | 28              |
| EDID Management<br>Device Automation                                             | 32<br>34        |
| About Us                                                                         | 36              |
| Technical Specifications                                                         | 37              |
| Default IP Parameters                                                            | 38              |
| Default RS-232 Communication Parameters                                          | 38              |
| Default Logon Credentials                                                        | 38              |
| Supported HDMI Resolutions                                                       | 39              |
| Supported VGA Resolutions                                                        | 39              |
| Default EDID                                                                     | 40              |
| HDMI<br>PC-UXGA                                                                  | 40              |
|                                                                                  | 42              |
| Protocol 3000                                                                    | <b>44</b><br>45 |
| Understanding Protocol 3000<br>Kramer Protocol 3000 Syntax                       | 45<br>46        |
| Protocol 3000 Commands                                                           | 47              |

# Introduction

Welcome to Kramer Electronics! Since 1981, Kramer Electronics has been providing a world of unique, creative, and affordable solutions to the vast range of problems that confront the video, audio, presentation, and broadcasting professional on a daily basis. In recent years, we have redesigned and upgraded most of our line, making the best even better!

# **Getting Started**

We recommend that you:

- Unpack the equipment carefully and save the original box and packaging materials for possible future shipment.
- Review the contents of this user manual.

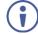

Go to <u>www.kramerav.com/downloads/DIP-20</u> to check for up-to-date user manuals, application programs, and to check if firmware upgrades are available (where appropriate).

## **Achieving Best Performance**

- Use only good quality connection cables (we recommend Kramer high-performance, high-resolution cables) to avoid interference, deterioration in signal quality due to poor matching, and elevated noise levels (often associated with low quality cables).
- Do not secure the cables in tight bundles or roll the slack into tight coils.
- Avoid interference from neighboring electrical appliances that may adversely influence signal quality.
- Position your Kramer DIP-20 away from moisture, excessive sunlight and dust.

## **Safety Instructions**

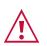

#### Caution:

- This equipment is to be used only inside a building. It may only be connected to other equipment that is installed inside a building.
- For products with relay terminals and GPI\O ports, please refer to the permitted rating for an external connection, located next to the terminal or in the User Manual.
- There are no operator serviceable parts inside the unit.

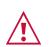

#### Warning:

- Use only the power cord that is supplied with the unit.
- Disconnect the power and unplug the unit from the wall before installing.
- Do not open the unit. High voltages can cause electrical shock! Servicing by qualified personnel only.
- To ensure continuous risk protection, replace fuses only according to the rating specified on the product label which located on the bottom of the unit.

# **Recycling Kramer Products**

The Waste Electrical and Electronic Equipment (WEEE) Directive 2002/96/EC aims to reduce the amount of WEEE sent for disposal to landfill or incineration by requiring it to be collected and recycled. To comply with the WEEE Directive, Kramer Electronics has made arrangements with the European Advanced Recycling Network (EARN) and will cover any costs of treatment, recycling and recovery of waste Kramer Electronics branded equipment on arrival at the EARN facility. For details of Kramer's recycling arrangements in your particular country go to our recycling pages at <a href="https://www.kramerav.com/support/recycling">www.kramerav.com/support/recycling</a>.

## **Overview**

İ

Congratulations on purchasing your Kramer **DIP-20 Automatic Video Switcher**. **DIP-20** is a high-performance multi-format switcher transmitter of 4K video signals over extended-reach HDBaseT. Offering intelligent Maestro application, with priority and last-connected switching options, it automatically switches and operates room according to the selected switching scheme based on active video signal detection.

To achieve specified extension distances, use recommended Kramer cables available at <u>www.kramerav.com/product/DIP-20</u>. Note that the transmission range depends on the signal resolution, graphics card and display used. The distance using non-Kramer CAT 6 and CAT 7 cables may not reach these ranges.

The DIP-20 Automatic Video Switcher features:

- Simple and Powerful Maestro Room Automation Intuitive user interface enables you to fully automate your meeting room elements. Configure lights, shades, devices and more to be activated by an extensive range of triggers, including input/output connectivity, routing, and button pressing. By minimizing user intervention, Maestro room automation saves meeting prep time and minimizes human error before presentations.
- High Performance Switcher Transmitter Professional HDBaseT Switcher transmitter for providing extended-reach signals over twisted pair copper infrastructures. This switcher transmitter is a standard transmitter that can be connected to any market-available HDBaseT-compliant extension product.
- BYOD Plug & Play Auto Switcher Automatically plays the switched user device source signal on the connected display according to user-configured preferences, such as priority or last-connected input. When the user manually switches, by pressing a button, the auto switching is overridden.
- Simple Switching Operation Local buttons or remotely connected contact-closure buttons for flexible user input selection and switching control.
- HDMI<sup>™</sup> Signal Switching HDCP compliant, supporting deep color, x.v.Color<sup>™</sup>, lip sync, HDMI uncompressed audio channels, Dolby TrueHD, DTS-HD, 2K, 4K, and 3D as specified in HDMI 2.0.
- I-EDIDPro<sup>™</sup> Kramer Intelligent EDID Processing<sup>™</sup> Intelligent EDID handling, processing, locking and pass-through algorithm ensures plug & play operation for HDMI source and display systems.

- Multi-channel Audio Switching Up to 32 channels of digital stereo uncompressed signals for supporting studio-grade surround sound.
- Audio Embedding An auto-detected analog stereo audio input, per user selection, is converted into a digital signal and embedded in the output HDMI signal, replacing the source HDMI audio input signal. This enables, for example, a presenter to temporarily override the playing source audio with speech description.
- Audio De-embedding The digital audio signal passing-through to the output, is de-embedded, converted to an analog signal and sent to the stereo analog audio output. This enables playing the audio on locally connected speakers, in parallel to playing it on the speakers connected to the AV acceptor device (such as TVs with speakers).
- Ethernet Extension Ethernet interface data flows in both directions, allowing extension of up to 100Mbps Ethernet connectivity for LAN communication and device control.
- Bidirectional RS–232 Extension Serial interface data flows in both directions, allowing data transmission and device control.
- Reliable PoE (Power over Ethernet) Powering Provides power via the extension line to a remote PoE acceptor device, such as a PoE receiver.
- Cost-effective Maintenance Status LED indicators for HDMI, VGA and HDBT ports facilitate easy local maintenance and troubleshooting. Remote IP-driven device management via built-in web pages and RS–232 connection. Local and remote firmware upgrade via RS–232 or Ethernet connection tool ensure lasting, field-proven deployment.
- Easy Installation Single cable connectivity for both HDBaseT signals and power. Compact MegaTOOLS<sup>™</sup> fan-less enclosure for flexible table mounting.

# **Typical Applications**

DIP-20 is ideal for the following typical applications:

- Table-mounted switcher in lecture halls, training rooms, auditoriums and hospitality applications.
- User accessible switcher within any AV distribution system
- Multimedia and presentation source selection in various corporate application.

# About HDBaseT Technology

HDBaseT is an advanced, all-in-one connectivity technology (supported by the HDBaseT Alliance). It is particularly suitable in the ProAV – and also the home – environment as a digital networking alternative, where it enables you to replace numerous cables and connectors by a single LAN cable used to transmit, for example, uncompressed, full high-definition video, audio, IR, as well as various control signals.

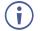

The products described in this user manual are HDBaseT certified.

# Defining DIP-20 Automatic Video Switcher

Front panel of the DIP-20.

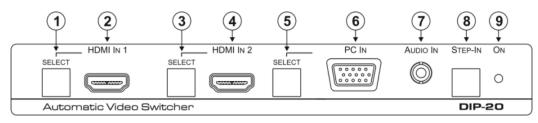

Figure 1: DIP-20 Front Panel

| # | Feature                  |                                    | Function                                                                                                    |
|---|--------------------------|------------------------------------|----------------------------------------------------------------------------------------------------|
| 1 | HDMI IN 1                | SELECT Button                      | <ul> <li>Press to select the HDMI 1 input.</li> <li>When HDMI 1 is selected, the button:</li> <li>Lights red when analog Audio In audio is selected.</li> <li>Lights green when embedded audio is selected.</li> </ul> |
| 2 | -                        | HDMI 1 Connector                   | Connect to the first HDMI source                                                                                                    |
| 3 | HDMI IN 2                | SELECT Button                      | <ul> <li>Press to select the HDMI 2 input.</li> <li>When HDMI 2 is selected, the button:</li> <li>Lights red when analog Audio In audio is selected.</li> <li>Lights green when embedded audio is selected.</li> </ul> |
| 4 | -                        | HDMI 2 Connector                   | Connect to the second HDMI source                                                                                                    |
| 5 |                          | SELECT Button                      | <ul> <li>Press to select the PC graphics input.</li> <li>When PC graphics is selected, the button:</li> <li>Lights red when analog Audio In audio is selected.</li> </ul>                                              |
|   | PC IN                    |                                    | <ul> <li>Lights green when embedded audio from embedded<br/>HDMI is selected, (see <u>Setting Configuration DIP-switch</u><br/>on page <u>13</u>).</li> </ul>                                                          |
| 6 |                          | PC Graphics 15-pin<br>HD Connector | Connect to the PC graphics source, (for example, a laptop).                                                                                                    |
| 7 | AUDIO IN 3.5mm Mini Jack |                                    | Connect to the unbalanced, stereo audio source, (for example, the audio output of the laptop).                                                                                                    |
| 8 | Step-In Button           |                                    | Press to take control of the input that this device is connected to on a compatible switcher.                                                                                                    |
| 9 | ON LED                   |                                    | <ul> <li>The LED indicates the following:</li> <li>Lights green when power is provided by a power adapter.</li> <li>Lights red when power is provided via PoE to another device.</li> </ul>                            |

#### Rear panel of the DIP-20.

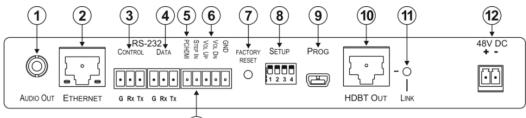

13

Figure 2: DIP-20 Rear Panel

| #  | Feature                                        |                                 | Function                                                                                                    |
|----|------------------------------------------------|---------------------------------|----------------------------------------------------------------------------------------------------|
| 1  | AUDIO OUT 3.5mm Mini Jack                      |                                 | Connect to the unbalanced, stereo audio acceptor, (for example, active speakers).                                              |
| 2  | ETHER                                          | NET RJ-45 Connector             | Connect to the LAN, (Ethernet traffic or PC controller).                                                                       |
| 3  | RS-                                            | CONTROL 3-pin<br>Terminal Block | Connect to a serial controller or PC.                                                                                          |
| 4  | 232                                            | DATA 3-pin Terminal<br>Block    | Connect to a serial data source or acceptor, (RS-232 data over HDBT).                                                          |
| 5  | PC/HDMI Remote Toggle Switch<br>Terminal Block |                                 | Connect to a remote switch to toggle between the PC graphics and HDMI inputs.                                                  |
| 6  | Remote Contact-closure 4-pin<br>Terminal Block |                                 | Connect to remote momentary switches to control input selection, Step-In, and volume up and down.                              |
| 7  | FACTORY RESET Button                           |                                 | Short press to reboot, long press to reset the device to factory default parameters.                                           |
| 8  | SETUP 4-way DIP-switch                         |                                 | Switches for setting the device behavior, (see <u>Setting</u><br><u>Configuration DIP-switch</u> on page <u>13</u> ).          |
| 9  | PROG Mini USB Connector                        |                                 | Connect to a PC to perform a firmware upgrade.                                                                                 |
| 10 | HDBT OUT RJ-45 TP Connector                    |                                 | Connect to a compatible HDBT TP switcher or receiver (for example, the <b>TP-588D</b> / <b>TP-580Rxr</b> / <b>TP-780Rxr</b> ). |
| 11 | LINK LED                                       |                                 | Lights green when there is a valid HDBT link.                                                                                  |
| 12 | 48V DC Connector                               |                                 | Connect to the supplied power adapter.                                                                                         |
| 13 | Step-In Remote Toggle Switch<br>Terminal Block |                                 | Connect to a remote switch to activate the Step-In function.                                                                   |

# **Mounting DIP-20**

This section provides instructions for mounting **DIP-20**. Before installing, verify that the environment is within the recommended range:

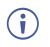

- Operation temperature 0° to 40°C (32 to 104°F).
- Storage temperature  $-40^{\circ}$  to  $+70^{\circ}$ C (-40 to  $+158^{\circ}$ F).
- Humidity 10% to 90%, RHL non-condensing.

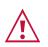

#### Caution:

• Mount DIP-20 before connecting any cables or power.

# Warning:

- Ensure that the environment (e.g., maximum ambient temperature & air flow) is compatible for the device.
- Avoid uneven mechanical loading.
- Appropriate consideration of equipment nameplate ratings should be used for avoiding overloading of the circuits.
- Reliable earthing of rack-mounted equipment should be maintained.
- Maximum mounting height for the device is 2 meters.

To mount the DIP-20 on a rack

Mount the unit in a rack using the recommended rack adapter (see <a href="http://www.kramerav.com/product/DIP-20">www.kramerav.com/product/DIP-20</a>)

To mount the DIP-20 on a table or shelf

- Attach the rubber feet and place the unit on a flat surface.
- Fasten a bracket (included) on each side of the unit and attach it to a flat surface.

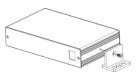

For more information go to www.kramerav.com/downloads/DIP-20

# **Connecting DIP-20 Automatic Video Switcher**

Always switch off the power to each device before connecting it to your **DIP-20**. After connecting your **DIP-20**, connect the power to each of them and then switch on the power to each device.

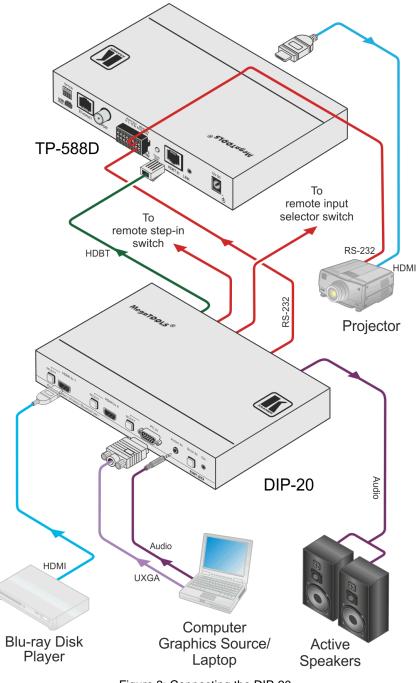

Figure 3: Connecting the DIP-20

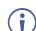

You do not have to connect all the inputs and outputs, connect only those that are required.

#### To connect the DIP-20 as illustrated in Figure 3:

- 1. Connect an HDMI source, (for example, a Blu-ray disk player) to the HDMI IN 1 input.
- 2. Connect a PC graphics source, (for example, a laptop) to the PC In input.
- 3. Connect an unbalanced stereo audio source, (for example, the audio output from the laptop) to the AUDIO IN 3.5mm mini jack.
- 4. Connect the HDBT OUT RJ-45 connector on the rear panel of the **DIP-20** to an HDBTcompatible receiver (for example, the **TP-588D**, **TP-580Rxr**, or **TP-780Rxr**).
- 5. Connect the HDMI output of the HDBT acceptor, (for example, the **TP-588D**, **TP-580Rxr**, or **TP-780Rxr**) to the HDMI acceptor, (for example, a projector).
- 6. Connect the AUDIO OUT 3-pin terminal block on the rear panel of the **DIP-20** to the unbalanced, stereo audio acceptor, (for example, active speakers).
- Connect the Step-In 2-way terminal block to a momentary, contact-closure switch, (see <u>Connecting Remote Control Switches</u> on page <u>9</u>).
- Connect the PC/HDMI 2-way terminal block to a momentary, contact-closure switch, (see <u>Connecting Remote Control Switches</u> on page <u>9</u>).
- 9. Connect the RS-232 DATA 3-pin terminal block to the device to be controlled, (for example, the projector connected in step 5).
- 10. Connect the power adapter to the **DIP-20** and to the mains power, (not shown in Figure 3).

# **Connecting Remote Control Switches**

You can connect remote, momentary-contact contact-closure switches to the terminal block on the rear panel of the **DIP-20** to control the device (see <u>Changing Programmable Button Behavior</u> on page <u>22</u>).

<u>Figure 4</u> illustrates the connections from the terminal block to the contact-closure switches.

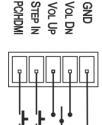

Figure 4: Remote Switches Terminal Block

| # | Feature | Function                                                                           |
|---|---------|------------------------------------------------------------------------------------|
| 1 | PC/HDMI | Input selection/VGA phase shift adjustment.                                        |
|   |         | Short press-Input toggle.                                                          |
|   |         | Long press-Adjusts the VGA phase shift.                                            |
|   |         | (see <u>VGA Phase Shift</u> on page <u>11</u> ).                                   |
| 2 | Step-In | Activates the Step-In function if relevant.                                        |
| 3 | VOL UP  | Analog audio output volume increase control.                                       |
|   |         | Short press-Increases the volume one step.                                         |
|   |         | <ul> <li>Long press-Increases the volume from 0% to 100% in 10 seconds.</li> </ul> |
|   |         | (see <u>Analog Audio Output Volume Control</u> on page <u>12</u> ).                |
| 4 | VOL DN  | Analog audio output volume decrease control.                                       |
|   |         | Short press-Decreases the volume one step.                                         |
|   |         | Long press-Decreases the volume from 100% to 0% in 10 seconds.                     |
|   |         | (see <u>Analog Audio Output Volume Control</u> on page <u>12</u> ).                |
| G | GND     | Connect to the common side of the switches.                                        |

# Wiring RJ-45 Connectors

This section defines the TP pinout, using a straight pin-to-pin cable with RJ-45 connectors.

| EIA /TIA 568B |                |  |  |
|---------------|----------------|--|--|
| PIN           | Wire Color     |  |  |
| 1             | Orange / White |  |  |
| 2             | Orange         |  |  |
| 3             | Green / White  |  |  |
| 4             | Blue           |  |  |
| 5             | Blue / White   |  |  |
| 6             | Green          |  |  |
| 7             | Brown / White  |  |  |
| 8             | Brown          |  |  |

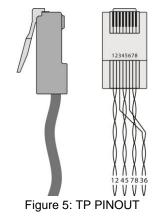

# **Principles of Operation**

The DIP-20 selects video and audio inputs based on the rules described below.

## **Input Selection**

The video mode selection is set by the DIP-switches (see <u>Setting Configuration DIP-switch</u> on page  $\underline{13}$ ) to either of the following modes:

- Manual.
- Auto Last connected or priority mode.

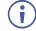

i

when in manual override mode, a manual switch to an unconnected input stays connected to output. The device does not go into auto-switch mode.

In manual mode switching occurs whether or not there is a live signal present on the input. You select manually select an input using any of the following methods:

- Front panel buttons.
- Remote input selection switches.
- RS-232 control.
- The Web pages.

In auto mode, the switching selection is performed based on either last connected or priority input.

In last connected mode, if the signal on the current input is lost, the **DIP-20** automatically selects the last connected input, (the delay depending on a configurable timeout).

In priority mode, when the input sync signal is lost for any reason, the input with a live signal and next in priority is selected automatically, (the delay depending on the configurable signal-lost timeout). This priority is configurable; the default setting is HDMI 1  $\rightarrow$  HDMI 2  $\rightarrow$  PC.

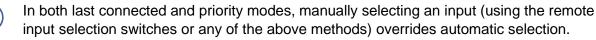

## **Signal Loss and Unplugged Cable Timeouts**

In both last connected and priority modes, when the input signal sync is lost (but the cable is not removed) there is a default delay (ten seconds for video, not applicable to the PC input, and five seconds for analog audio) before another input is automatically selected.

When an input cable is removed, there is a delay before automatic switching takes place.

Both timeouts are configurable, (see <u>Setting Configuration DIP-switch</u> on page <u>13</u>).

When "Audio Only" mode is enabled, analog audio is not output when there is no display connected. If a display is connected analog audio is output even in the absence of a video signal.

# **Audio Signal Control**

The Option DIP-switches 3 and 4 (see <u>Setting Configuration DIP-switch</u> on page <u>13</u>) control the manner in which audio is handled.

The following table describes which audio signal is embedded in the output.

| Selected Video<br>Input | HDMI Embedded<br>Audio Detected | Analog Audio<br>Detected | DIP-switch 3 | DIP-switch 4 | Audio on HDMI<br>Output |
|-------------------------|---------------------------------|--------------------------|--------------|--------------|-------------------------|
| VGA                     | N/A                             | Yes                      | N/A          | N/A          | Analog audio            |
| VGA                     | N/A                             | No                       | N/A          | N/A          | No audio                |
| HDMI                    | N/A                             | N/A                      | Manual       | Embedded     | Embedded audio          |
| HDMI                    | N/A                             | N/A                      | Manual       | Analog       | Analog audio            |
| HDMI                    | Yes                             | No                       | Auto         | N/A          | Embedded audio          |
| HDMI                    | Yes                             | Yes                      | Auto         | Embedded     | Embedded audio          |
| HDMI                    | Yes                             | Yes                      | Auto         | Analog       | Analog audio            |
| HDMI                    | No                              | Yes                      | Auto         | N/A          | Analog audio            |
| HDMI                    | No                              | No                       | Auto         | N/A          | No audio                |

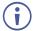

i

When there is an audio signal but no video signal the output is a black video pattern in conjunction with the external analog Audio In signal.

The default timeout for audio switching when the input signal is lost is five seconds. This can be changed using either P3000 commands or the Web pages.

# **VGA Phase Shift**

To minimize phase on the input VGA signal, the VGA sampling phase can be shifted using the following methods:

- A long press on the PC IN select button on the front panel.
   Each long press steps the phase shift up one step, starting from 0 and going to 31.
   When set to 31, another long press steps the shift to 0.
- A remote, contact-closure switch connected to pins PC/HDMI and GND of the Remote terminal block.

Each long press steps the phase shift up one step, starting from 0 and going to 31. When set to 31, another long press steps the shift to 0.

- Using the Web pages, (see <u>Accessing DIP-20 Web Pages</u> on page <u>15</u>).
- Protocol 3000 commands over RS-232 (see <u>Protocol 3000</u> on page <u>44</u>).

VGA phase default value is 6.

# **Operating DIP-20**

The DIP-20 can be operated using any of the following methods:

- Front panel buttons.
- Protocol 3000 command, (see Protocol 3000 on page 44).
- Remote contact-closure switch, (see <u>Connecting Remote Control Switches</u> on page <u>9</u>).
- Web pages, (see <u>Operating DIP-20 Remotely Using Web Pages</u> on page <u>15</u>).

# Locking EDID

To prevent the stored EDID (either default or read from a device) from being overwritten, either send a Protocol 3000 command or use the Web pages.

## **Resetting DIP-20**

#### To perform a soft reset of the DIP-20:

• Briefly press the Reset button.

The device resets.

#### To reset the DIP-20 to factory default parameters:

• Press and hold the Reset button for five seconds.

The device is reset to factory default parameters.

# **Analog Audio Output Volume Control**

The analog audio output volume can be controlled using the Web pages, (see <u>Accessing</u> <u>DIP-20 Web Pages</u> on page <u>15</u>) or via the remote, contact-closure switches connected to pins 3 and 4 of the Remote terminal block, (see <u>Connecting Remote Control Switches</u> on page <u>9</u>).

The volume is adjustable from -83dB to +24dB.

# **Configuring DIP-20**

# **Setting Configuration DIP-switch**

The 4-way DIP-switch provides the ability to configure a number of device functions. A switch that is down is on; a switch that is up is off. By default, all the switches are up (off).

| Γ  |   |   |   |
|----|---|---|---|
| 1  | 2 | 3 | 4 |
| ON |   |   |   |

Figure 6: The Configuration DIP-switch

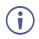

After changing a DIP-switch you must power cycle the device to implement the change.

#### **Video Switching Selection**

| DIP-switch 1 | DIP-switch 2 | Video Input Selection                                                                                  |
|--------------|--------------|----------------------------------------------------------------------------------------------------|
| Off (up)     | Off (up)     | Automatic-Last connected. Where more than one source is connected the last one connected has priority. |
| Off (up)     | On (down)    | Automatic-Priority selection.<br>HDMI 1 → HDMI 2 → PC IN<br>(default, high to low priority).           |
| On (down)    | Off (up)     | Manual.                                                                                                |
| On (down)    | On (down)    | Manual.                                                                                                |

#### Audio Switching Selection

| DIP-switch 3 | DIP-switch 4 | Audio Input Selection                                                                        |
|--------------|--------------|----------------------------------------------------------------------------------------------|
| Off (up)     | Off (up)     | Automatic-Priority selection.<br>Embedded HDMI → analog Audio In.<br>(high to low priority). |
| Off (up)     | On (down)    | Automatic-Priority selection.<br>Analog Audio In → embedded HDMI.<br>(high to low priority). |
| On (down)    | Off (up)     | Embedded HDMI.                                                                               |
| On (down)    | On (down)    | Analog Audio In.                                                                             |

# **Switching Timeouts**

When the **DIP-20** is configured for auto switching, the timeouts (before a new input is automatically selected) can be changed as shown in the tables below. (For the delay settings on the Web page (see <u>Setting Video Switching Mode</u> on page <u>29</u>).

The following switching timeouts are only for HDMI and not VGA.

| Timeout                                                                                                    | Minimum Value                                                                                           | Default Value                                                 |
|----------------------------------------------------------------------------------------------------|----------------------------------------------------------------------------------------------------|---------------------------------------------------------------|
| Delay switching upon signal loss while<br>cable is plugged in (signal off, 5V power<br>on).                | 5 seconds                                                                                               | 10 seconds for<br>video input<br>5 seconds for<br>audio input |
| Delay switching upon cable unplug (signal off, power off).                                                 | 0 seconds                                                                                               | 0 seconds                                                     |
| Delay 5V power off upon signal loss (delay<br>must be greater than "Delay switching upon<br>signal loss"). | Should at least equal the larger of the above two values (signal loss timeout and cable unplug timeout) | 900 seconds                                                   |

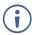

For example, if:

Delay switching upon signal loss = 15 seconds. Delay switching upon cable unplug = 30 seconds.

Then:

Delay 5V power off upon signal loss must be >= 30 seconds.

# **Using Step-In Feature**

To be able to use the Step-In feature, you need to assign the RS-232 signal that is transmitted over the HDBT link to control (see <u>Step-In Control through HDBaseT</u> on page <u>20</u>). The Step-In button on the front panel now operates in conjunction with a compatible receiver, for example, the **VS-622DT**).

# **Operating DIP-20 Remotely Using** Web Pages

The **DIP-20** can be operated remotely using the embedded Web pages. The Web pages are accessed using a Web browser and an Ethernet connection.

Before attempting to connect:

- Ensure that your browser is supported (see <u>Default IP Parameters</u> on page <u>38</u>).
- Ensure that JavaScript is enabled.

# **Accessing DIP-20 Web Pages**

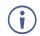

In the event that a Web page does not update correctly, clear your Web browser's cache by pressing CTRL+F5.

#### To access the DIP-20 Web pages:

- 1. Open your Internet browser.
- 2. Type the IP number of the device (see <u>Default IP Parameters</u> on page <u>38</u>) in the Address bar of your browser.

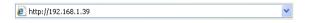

If authentication is enabled, the following window appears (Figure 7) and you must enter the valid username and password to access the Web pages. For default authentication details, see <u>Default Logon Credentials</u> on page <u>38</u>.

| Authentication | Authentication Required                                                                |  |  |  |  |
|----------------|----------------------------------------------------------------------------------------|--|--|--|--|
| ?              | A username and password are being requested by http://192.168.1.39. The site says: "." |  |  |  |  |
| User Name:     |                                                                                        |  |  |  |  |
| Password:      | 1                                                                                      |  |  |  |  |
|                | OK Cancel                                                                              |  |  |  |  |

Figure 7: Entering Logon Credentials

Following a successful logon, the screen shown in Figure 8 appears.

|          | Kramer DIP-20 -           | - Maestro                               | ß | X |
|----------|---------------------------|-----------------------------------------|---|---|
| ភំង      | Routing                   | Routing                                 |   | Î |
| °        | Device Settings           | Video Data                              |   |   |
| ÷.       | Video & Audio<br>Settings | Switching                               |   |   |
| 01001    | EDID Management           | Manual Input Selection volume<br>+24 dB |   |   |
| ٦        | Automation                | 2: HDMI 2                               |   |   |
| <b>i</b> | About                     | 3: VGA<br>VGA Phase change              |   |   |
|          |                           | +1 +31 0.0 dB<br>Audio: Embedded        |   |   |
|          |                           |                                         |   | - |

Figure 8: DIP-20 Web pages

- To open / hide the navigation panel, click / ■.
- To lock the webpages, click a.
- To toggle in and out of full screen mode, click <sup>™</sup>.

The **DIP-20** Web pages enable configuring the following:

- Routing Video and Data on page <u>17</u>.
- <u>Device Settings</u> on page <u>21</u>.
- <u>Video and Audio Settings</u> on page <u>28</u>.
- EDID Management on page 32.
- <u>Device Automation</u> on page <u>34</u>.

# **Routing Video and Data**

The Routing page enables the following:

- <u>Switching Input Signals</u> on page <u>18</u>.
- <u>Changing VGA Phase</u> on page <u>18</u>.
- <u>Adjusting Audio Output</u> on page <u>18</u>.
- <u>Muting Audio Output</u> on page <u>19</u>.
- <u>Unmuting Audio Output</u> on page <u>19</u>.
- Defining HDBaseT Control Settings on page 19.

#### Routing

| Data                             |                  |
|----------------------------------|------------------|
| Manual Input Selection 1: HDMI 1 | volume<br>+24 dB |
| 2: HDMI 2                        | C dB             |
| 3: VGA<br>VGA Phase change       |                  |
| +1 +<br>Audio: Embedded          | 83 dB<br>3100 dB |
|                                  |                  |
|                                  |                  |

Figure 9: Routing page Video tab

| ltem                       | Description                                                                                                    |
|----------------------------|----------------------------------------------------------------------------------------------------|
| HDMI 1 Button              | Click to select the HDMI 1 input. The button color indicates whether or not there is a live signal on the input. |
| HDMI 2 Button              | Click to select the HDMI 2 input.                                                                                |
| VGA Button                 | Click to select the VGA input.                                                                                   |
| VGA Phase change<br>Slider | Click and slide to the left or right to adjust the VGA phase change (+1 to +31).                                 |
| Audio Indicator            | Indicates the source of the audio that is transmitted on the output.                                             |
| Volume Slider              | Click and slide up and down to increase or decrease the audio output volume (-<br>83dB to +24dB).                |
| Mute/Unmute Button         | Click to mute or unmute the output audio.                                                                        |

## **Switching Input Signals**

To manually switch Input signals:

- In the Navigation pane, click **Routing**.
   The Routing page appears.
- 2. Select the Video tab.

The Switching tab appears (Figure 9).

Select the input source (HDMI 1, HDMI 2, or VGA).
 The input chosen is routed to the output.

## **Changing VGA Phase**

To change VGA phase:

- In the Navigation pane, click **Routing**.
   The Routing page appears.
- 2. Select the Video tab.

The Switching tab appears (Figure 9).

3. Select VGA input source.

The VGA input is routed to the output.

4. Select VGA phase change (1-31).

VGA phase changes to selected value.

### **Adjusting Audio Output**

To increase/decrease audio output:

1. In the Navigation pane, click Routing.

The Routing page appears.

2. Select the Video tab.

The Switching tab appears (Figure 9).

3. Move the volume slider up or down (or type in a value -83 to +24 in the field below the volume slider).

The output volume changes based on selected value.

## **Muting Audio Output**

To mute audio output:

- In the Navigation pane, click **Routing**.
   The Routing page appears.
- 2. Select the Video tab.

The Switching tab appears (Figure 9).

3. Click the speaker icon 4 to mute the volume.

The icon changes to  $\P$  and the volume is muted.

## **Unmuting Audio Output**

To unmute audio output:

1. In the Navigation pane, click Routing.

The Routing page appears.

2. Select the Video tab.

The Switching tab appears (Figure 9).

3. Click the speaker icon **f** to unmute the volume.

The icon changes to 4 and the volume is unmuted.

## **Defining HDBaseT Control Settings**

The Control Settings page lets you can configure the HDBaseT line to send serial (RS-232) communication in one of three ways:

- **HDBaseT Tunneling from Data Port** Route RS-232 data from the RS-232 DATA port to the HDBaseT port (pass-through mode).
- Step-In Control through HDBaseT Send a Step-In command from DIP-20 to a Step-In master over HDBaseT.
- Maestro Control over HDBaseT Send RS-232 commands over HDBaseT to turn on/off peripheral devices via a Maestro trigger.

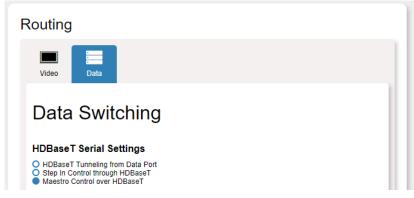

Figure 10: Data tab

#### HDBaseT Tunneling from Data Port

The port tunneling feature lets you send and receive simple RS-232 signals between a controller and a serial device via the **DIP-20** which is connected to the Ethernet and outputs via HDBaseT cable.

#### Step-In Control through HDBaseT

To be able to use the Step-In feature, you need to assign the RS-232 signal that is transmitted over the HDBT link to control. The Step-In button on the front panel now operates in conjunction with a compatible receiver (e.g., the **VS-622DT**).

#### Maestro Control over HDBaseT

The Remote Device Control section of the Control Settings page (Figure 10) is powered by Maestro and enables you to configure single-trigger room element automation scenarios.

Use the Control Settings page to access Kramer Maestro room automation. Maestro is a powerful tool that enables you to configure single-trigger room element automation scenarios without the need for complicated programming. To use room automation, you need to define triggers that, upon an event, executes scripts which include a sequence of actions (commands, which can appear in different scenarios) that are carried out via any defined ports.

For further details on how to use room automation, refer to the *Kramer Maestro User Manual*, available at <u>www.kramerav.com/downloads/DIP-20</u>.

## **Device Settings**

The Device Settings page enables the following:

- <u>Changing Device Name</u> on page <u>22</u>.
- Changing Programmable Button Behavior on page 22.
- Loading and Saving Configurations on page 23.
- <u>Resetting Device</u> on page <u>23</u>.
- <u>Configuring Network Settings</u> on page <u>24</u>.
- <u>Setting Time and Date</u> on page <u>25</u>.
- <u>Upgrading Firmware</u> on page <u>26</u>.
- <u>Setting Authentication</u> on page <u>27</u>.

After making any change to the parameters on the Device Settings page, you must power cycle the device to activate the changes.

| Device Settings                  |                             |
|----------------------------------|-----------------------------|
| General Communication Time & Dat | e FW Upgrade Authentication |
| General Settings                 |                             |
| Unit Name                        | DIP-20-0205 Set             |
| Model                            | DIP-20                      |
| Firmware Version                 | 3.5.55661                   |
| Serial Number                    | 02170000100205              |
| Programmable Buttons Mode        | Programmable Default        |
| Save/Load Settings               |                             |
| All Settings                     | Load Save<br>Factory reset  |

Figure 11: General tab

| Item                      | Description                                                                                                    |  |
|---------------------------|----------------------------------------------------------------------------------------------------|--|
| Unit name                 | Enter a descriptive, easy to identify name for the DIP-20.                                                                                                    |  |
| Model                     | Displays the model of the device.                                                                                                    |  |
| Firmware version          | Displays the firmware version of the device.                                                                                                    |  |
| Serial number             | Displays the serial number of the device.                                                                                                    |  |
| Programmable buttons mode | Enable a response for external event.                                                                                                    |  |
| Load & Save buttons       | Click Load to retrieve a previously saved configuration, click Save to save the present configuration (see <u>Loading and Saving Configurations</u> on page <u>23</u> ). |  |
| Factory reset button      | Click to reset the device to factory default parameters. After the success message appears, power cycle the device (see <u>Resetting Device</u> on page <u>23</u> )      |  |

following power-up signal stabilization short duration, last actively-switched input with stable signal is reconnected, otherwise the last input detected to have stable signal is connected

Ť

### **Changing Device Name**

To Change the Device Name:

1. In the Navigation pane, click **Device Settings**.

The Device Settings page appears.

2. Select the General tab.

The General tab appears (Figure 11).

Type in a Unit Name (up to 15 alpha-numeric characters) and click Set.
 The Device Name is changed.

### **Changing Programmable Button Behavior**

The back panel of the **DIP-20** (Figure 2) contains a Toggle Switch Terminal Block (see <u>Connecting Remote Control Switches</u> on page <u>9</u>) where physical switches can be attached to control the front panel buttons (e.g., Input, Step-In, Volume Up/Down).

Setting Programmable buttons mode to **Default** ensures that each physical press of the remote button is the same as pressing a front panel button.

Setting Programmable buttons mode to **Programmable** ensures that each physical press of the remote button is the same as sending a Maestro command (i.e., a trigger) which may include several steps (e.g., closing the lights and opening a projector screen upon HDMI 2 trigger).

To change programmable button behavior:

1. In the Navigation pane, click **Device Settings**.

The Device Settings page appears.

2. Select the General tab.

The General tab appears (Figure 11).

3. Set Programmable buttons mode.

Programmable buttons behavior changes.

## **Loading and Saving Configurations**

The **DIP-20** enables loading and saving device setting configurations. This is especially useful when setting up multiple **DIP-20** devices.

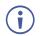

IP is not saved in configuration file.

#### To load a configuration:

- In the Navigation pane, click **Device Settings**.
   The Device Settings page appears.
- 2. Select the General tab.

The General tab appears (Figure 11).

3. Click the Load button.

The File Upload browser window appears.

4. Browse to the required file and click **Open**.

The configuration is retrieved and the success message appears.

#### To save the current configuration:

1. In the Navigation pane, click **Device Settings**.

The Device Settings page appears.

2. Select the General tab.

The General tab appears (Figure 11).

3. Click the Save button.

The Save Configuration success message appears.

### **Resetting Device**

#### To reset the DIP-20 to factory default parameters:

- In the Navigation pane, click **Device Settings**.
   The Device Settings page appears.
- 2. Select the General tab.

The General tab appears (Figure 11).

3. Click the Factory reset button.

A confirmation message appears.

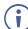

Clicking Cancel exits the reset procedure without making any changes.

4. Click OK.

A progress message appears. Upon completion, a success message appears.

## **Configuring Network Settings**

| Device Settings                   |                           |  |
|-----------------------------------|---------------------------|--|
| General Communication Time & Date | FW Upgrade Authentication |  |
| Ethernet Settings                 |                           |  |
| DHCP                              | ON OFF                    |  |
| IP address                        | 192.168.1.39              |  |
| Mask address                      | 255.255.0.0               |  |
| Gateway address                   | 192.168.0.1               |  |
|                                   | Set                       |  |
| Mac address                       | 00-1d-56-03-42-d0         |  |
| UDP port                          | 50000 🗘 Set               |  |
| TCP port                          | 5000 🗘 Set                |  |
|                                   |                           |  |
|                                   |                           |  |

Figure 12: Communication tab

| Item                   | Description                                                                                                    |
|------------------------|----------------------------------------------------------------------------------------------------|
| DHCP ON/OFF<br>buttons | Click ON to turn DHCP on; click OFF to turn DHCP off and use static IP addressing                                                       |
| IP address             | The IP address of the device. To set a new IP address, enter the new valid IP address and click Set                                     |
| Mask address           | The network mask of the device. To set a new mask address, enter the new valid mask address and click Set                               |
| Gateway address        | The network gateway for the device. To set a new gateway address, enter the new valid gateway address and click Set                     |
| Mac address            | The MAC address of the device                                                                                                    |
| UDP port               | The UDP port number of the device. To set a new UDP port number, enter the new valid port number or use the spin controls and click Set |
| TCP port               | The TCP port number of the device. To set a new TCP port number, enter the new valid port number or use the spin controls and click Set |

#### To configure network settings:

1. In the Navigation pane, click **Device Settings**.

The Device Settings page appears.

2. Select the Communication tab.

The Communication tab appears (Figure 12).

3. Change the network settings as required.

-OR-

If you want the device to obtain an IP address via DHCP server, click DHCP ON.

4. Verify that the TCP port is correct.

The web page logs out and the browser reloads with the new network information.

### **Setting Time and Date**

You can set a device Time and Date or Sync the Device Time and Date to any server around the world.

| Device Settings                   |                           |
|-----------------------------------|---------------------------|
| General Communication Time & Date | FW Upgrade Authentication |
| Time And Date                     |                           |
| Device Date                       | <b>III</b> 14/8/3261      |
| Device Time                       | 07:48                     |
| Time Zone                         | (GMT+00:00) Greenwicl ▼   |
| Daylight Savings Time             | YES NO                    |
| Use Time Server (NTP)             | YES NO                    |
| Time Server Address               | 129 6 15 30               |
| Server Status                     | Unreachable               |
| Sync Every Day at (0-23)          | 0 нь                      |
|                                   |                           |
|                                   | Save Changes              |

Figure 13: Time and Date tab

| Item                     | Description                                                                                                  |
|--------------------------|----------------------------------------------------------------------------------------------------|
| Device Date              | Sets device date Independent of server time.                                                                 |
| Device Time              | Sets device time Independent of server time.                                                                 |
| Time Zone                | Sets time zone (based on GMT).                                                                               |
| Daylight Savings Time    | Sets daylight savings time (on/off).                                                                         |
| Use Time Server (NTP)    | Setting this to YES enables the server fields and allow you to sync the machine to a server's date and time. |
| Time Server Address      | Server address to sync time and date.                                                                        |
| Server Status            | Indicates if the server is reachable.                                                                        |
| Sync Every Day at (0-23) | Sync every day at a specific hour midnight thru 11pm.                                                        |

To set device time and date:

1. In the Navigation pane, click **Device Settings**.

The Device Settings page appears.

2. Select the Time & Date tab.

The Time & Date tab appears (Figure 13).

3. Set Use Time Server (NTP) to NO.

Device Time & Date Fields are enabled and network fields are disabled.

4. Type a new time & date and click **Save Changes**.

The devices date and time are set.

To sync device time and date to a server:

1. In the Navigation pane, click **Device Settings**.

The Device Settings page appears.

2. Select the Time & Date tab.

The Time & Date tab appears (Figure 13).

3. Set Use Time Server (NTP) to YES.

Device Time & Date Fields are disabled and network fields are enabled.

4. Type in server information and click Save Changes.

The devices date and time are synchronized to the server address entered.

### **Upgrading Firmware**

As problems are fixed or features are added, new firmware versions are released for downloading on the Kramer website.

#### To upgrade the firmware:

1. In the Navigation pane, click **Device Settings**.

The Device Settings page appears.

2. Select the FW Upgrade tab.

The FW Upgrade tab appears (Figure 14).

## Firmware Upgrade

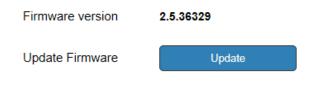

Figure 14: Firmware Upgrade tab

3. Click Update.

The Windows Browser opens.

4. Browse to the required file and click **Open**.

The firmware file name is displayed in the Firmware Upgrade tab.

5. Click Start Upgrade.

The firmware file is loaded and a progress bar is displayed.

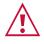

Do not interrupt the process or the **DIP-20** may be damaged.

6. When the process is complete reboot the device.

The firmware is upgraded.

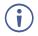

You can upgrade firmware for multiple **DIP-20** devices installed in the organization via Kramer Network.

### **Setting Authentication**

The Authentication tab enables activating device security and defining logon authentication details. When device security is enabled, Web page access requires authentication. The default password is **Admin**. The upper right corner of the webpage displays **b** or **b** indicating whether authentication is required.

| Authentication    |                              |         |          |
|-------------------|------------------------------|---------|----------|
| Activate Security |                              | Enabled | Disabled |
| Change Password:  | Current<br>New<br>Retype New |         |          |
|                   |                              |         | Change   |

Figure 15: Authentication tab

The following table describes the elements of the Authentication tab:

| ltem               |                         | Description                                                                                                    |
|--------------------|-------------------------|----------------------------------------------------------------------------------------------------|
| Activate Secu      | urity Button            | Click to enable/disable security settings. When enabled, the valid username and password must be provided to allow Web page access |
| Change<br>Password | Current password box    | Enter the current password                                                                                                    |
|                    | New password box        | Enter the new password, (up to 15 printable ASCII characters)                                                                      |
|                    | Retype New password box | Retype the new password                                                                                                    |
| Change butto       | 'n                      | Click Change to save the new authentication details                                                                                |

#### To set authentication:

1. In the Navigation pane, click **Device Settings**.

The Device Settings page appears.

2. Select the Authentication.

The Authentication tab appears (Figure 15).

3. Click the **Enabled** button for Active Security.

The webpage refreshes and the password fields are visible.

4. Type the current password and new password twice and click the **Change** button.

The upper right icon changes to 8.

To undo authentication:

1. In the Navigation pane, click **Device Settings**.

The Device Settings page appears.

2. Select the Authentication.

The Authentication tab appears (Figure 15).

3. Click the **Disabled** button for Active Security.

The webpage refreshes, the password fields disappear, and the upper right icon changes to **f**.

## **Video and Audio Settings**

The Video and Audio Settings page enables the following:

- Setting Video Switching Mode on page 29.
- <u>Setting Audio Selection Setting</u> on page <u>30</u>.
- <u>Setting Input HDCP Behavior</u> on page <u>30</u>.
- <u>Setting Timeouts</u> on page <u>31</u>.

| Video & Audio Setting                                                     | S                                                           |
|---------------------------------------------------------------------------|-------------------------------------------------------------|
| Video                                                                     |                                                             |
| Video selection mode                                                      | Auto: Last connected                                        |
| Video auto switching priority                                             | HIGH HDMI 1<br>HDMI 2<br>VGA<br>Drag to change the priority |
| Audio                                                                     |                                                             |
| Audio selection mode                                                      | Manual                                                      |
| Current selection                                                         | Analog                                                      |
| Audio only mode                                                           | Enabled Disabled                                            |
| HDCP Support                                                              |                                                             |
| HDMI 1                                                                    | Enabled Disabled                                            |
| HDMI 2                                                                    | Enabled Disabled                                            |
| Timeout                                                                   |                                                             |
|                                                                           | Video Audio                                                 |
| When the HDMI signal is lost,leave<br>5V power ON and delay switching for | 10 sec                                                      |
| When the HDMI cable is unplugged, delay switching for                     | Osec                                                        |
| 5V Power off timeout                                                      | Enabled Disabled                                            |
| When all video signals are lost, delay 5V power off for                   | 900 sec                                                     |
|                                                                           | Set Timeout                                                 |

Figure 16: Video and Audio Settings tab

The following table describes the elements of the Video and Audio Settings tab:

| Item                                                            | Description                                                                                                    |
|-----------------------------------------------------------------|----------------------------------------------------------------------------------------------------|
| Video selection<br>mode Indicator                               | Indicates the current video selection mode; manual, auto, or auto last connected.                                                                                                    |
| <i>Video auto<br/>switching priority</i><br>Buttons             | Click and drag the buttons to the required priority level to use when in auto mode.                                                                                                    |
| Audio selection<br>mode Indicator                               | Indicates the current audio selection; manual, auto, or auto last connected.                                                                                                    |
| <i>Current selection</i><br>Audio Indicator                     | Indicates the current audio selection; Embedded or analog.                                                                                                    |
| Audio only mode<br>Buttons                                      | Select to enable/disable audio only mode.<br>Disabled-Audio only mode is disabled.<br>Enabled-Audio only mode is enabled.<br>When enabled, if there is no video signal in the input, the device outputs a black<br>pattern and the analog audio input continues to input any audio signal. |
| HDCP Support (on<br>HDMI input)<br>Buttons                      | Select HDCP support for HDMI 1 and HDMI 2.<br>Disabled-HDCP encrypted content is not passed.<br>Enabled-HDCP support is dictated by the display.                                                                                                    |
| Delay switching<br>upon signal loss<br>for (leave 5V on)<br>Box | Sets the delay for video and audio before switching (in auto mode) because of a signal loss on the currently selected input, while the cable is plugged in. Value in seconds (see <u>Signal Loss and Unplugged Cable Timeouts</u> on page <u>10</u> ).                                     |
| Delay switching<br>input upon cable<br>unplug for Box           | Sets the delay for video and audio before switching (in auto mode) because the currently selected input cable is unplugged. Value in seconds (see <u>Signal Loss and</u> <u>Unplugged Cable Timeouts</u> on page <u>10</u> ).                                                              |
| 5V Power off<br>timeout button                                  | 5V power turns off when the signal is lost (allowing displays to shut down).                                                                                                    |
| Delay power off 5V<br>upon signal loss<br>for Box               | Sets the delay for turning off the 5V output because of a signal loss on the currently selected input. Value in seconds (see <u>Signal Loss and Unplugged Cable Timeouts</u> on page <u>10</u> ).                                                                                          |

## **Setting Video Switching Mode**

Setting video switching mode to automatic ensures that should a signal in an active input fail, the **DIP-20** automatically chooses a signal from another input to avoid AV downtime.

Automatic switching - last connected always switches to the latest cable plugged into the **DIP-20** and reverts to the previously connected signal should the current signal fail.

Automatic switching - priority selection allows you to set the order of which signal has priority over another.

To set video switching mode to automatic-last connected:

1. In the Navigation pane, click Video & Audio Settings.

The Video & Audio Settings page appears.

2. Set DIP-20 DIP-switch 1 to up and DIP-switch 2 to up.

The video selection mode changes to Last Connected.

To set video switching mode to automatic-priority selection:

- In the Navigation pane, click Video & Audio Settings.
   The Video & Audio Settings page appears.
- 2. Set **DIP-20** DIP-switch 1 to up and DIP-switch 2 to down.

The video selection mode changes to Priority.

3. Drag and drop the inputs to set which inputs get higher priority (Figure 17).

| Video                         |                             |
|-------------------------------|-----------------------------|
| Video selection mode          | Manual                      |
| Video auto switching priority |                             |
|                               | Drag to change the priority |

Figure 17: Dragging input to change priority

The video inputs priority changes.

To set video switching mode to manual selection only:

- In the Navigation pane, click Video & Audio Settings.
   The Video & Audio Settings page appears.
- 2. Set **DIP-20** DIP-switch 1 to down.

The video selection mode changes to Manual.

### **Setting Audio Selection Setting**

See Audio Switching Selection in <u>Setting Configuration DIP-switch</u> on page <u>13</u> for details.

### **Setting Input HDCP Behavior**

There are video sources (e.g., some Apple devices) that automatically switch to HDCP mode if connected to a device that supports HDCP (e.g. **DIP-20**). If an acceptor/display connected to **DIP-20** does not support HDCP, you might want to set Input HDCP to Off, so that the video source does not auto-switch to HDCP mode and the acceptor does not display the video.

To set input HDCP behavior On/Off:

1. In the Navigation pane, click Video & Audio Settings.

The Video & Audio Settings page appears.

2. Click the Enabled or Disabled button for input HDMI 1 or HDMI 2.

Input HDMI 1 or HDMI 2 supports an HDCP device if HDCP is set to Enabled.

### **Setting Timeouts**

Use the **Timeout Settings** web page to set the time delay before shutdown if no input signal is detected.

(j

The video and audio switching priority can only be set by the DIP-switches (see <u>Setting</u> <u>Configuration DIP-switch</u> on page <u>13</u>).

To set the timeout for switching video inputs if no signal is detected:

1. In the Navigation pane, click Video & Audio Settings.

The Video & Audio Settings page appears.

 Under "When the HDMI signal is lost, leave 5V power ON and delay switching for" set the delay time 0-905 seconds (where 0 is no timeout) and click Set Timeout. Timeout is set.

To set the timeout for switching video inputs for unplugged HDMI cable:

1. In the Navigation pane, click Video & Audio Settings.

The Video & Audio Settings page appears.

 Under "When the HDMI cable is unplugged, delay switching for" set the delay time 0-905 seconds (where 0 is no timeout) and click Set Timeout. Timeout is set.

To set the 5V timeout after detecting no AV signal:

1. In the Navigation pane, click Video & Audio Settings.

The Video & Audio Settings page appears.

2. Under "5V Power off timeout" click the **Enabled** button.

The timeout field beneath the button is enabled.

 Under "When all video signals are lost, delay 5V power off for" Timeout is set.

## **EDID** Management

The EDID page lets you copy EDID data to either or all of the inputs from the following sources:

- Output
- Input
- Default EDID
- EDID data file

From this page you can also lock the EDID on each input independently by pressing the lock icon.

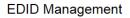

i

| Read from                                                 | Copy to                                                   |
|-----------------------------------------------------------|-----------------------------------------------------------|
| Input                                                     | Un/Select All                                             |
| Input 1 Input 2                                           | Input 1 d Input 2 d                                       |
| 880 880<br>1920x1080 1920x1080                            | 880 880<br>1920x1080 1920x1080                            |
| Deep Color: 30bit36bit Deep Color: 30bit36bit Audio Audio | Deep Color: 30bit36bit Deep Color: 30bit36bit Audio Audio |
| 256                                                       | 256 256                                                   |
| Input 3                                                   | Input 3 d                                                 |
| 880<br>1920×1080                                          | 880<br>1920×1080                                          |
|                                                           |                                                           |
| 128                                                       | 128                                                       |
| Output                                                    |                                                           |
| Cooper 1                                                  | COPY                                                      |
| Default                                                   |                                                           |
| Default                                                   |                                                           |
| DIP-20<br>1280x720<br>Audio<br>256                        |                                                           |
| File                                                      |                                                           |
| Prevent device modification data                          |                                                           |
|                                                           | Bytemap                                                   |

Figure 18: EDID Management Page

When the status of an EDID changes on the device (caused by outputs being exchanged), the display is not updated automatically. In the browser, click **Refresh** to update the display.

| ltem                                                |                             | Description                                                                                          |
|-----------------------------------------------------|-----------------------------|----------------------------------------------------------------------------------------------------|
| Section Input 2 butt<br>Input 3 butt<br>Output butt | Input 1 button              | Click to read the EDID from input 1 (HDMI 1)                                                         |
|                                                     | Input 2 button              | Click to read the EDID from input 2 (HDMI 2)                                                         |
|                                                     | Input 3 button              | Click to read the EDID from input 3 (VGA)                                                            |
|                                                     | Output button               | Click to read the EDID from output                                                                   |
|                                                     | DEFAULT EDID button         | Click to read the default EDID                                                                       |
|                                                     | File                        | Click to open the file browser to select an EDID file on your computer                               |
| Short Summar                                        | v Information Section       | Displays the current selection of EDID source, destination, video resolution, and audio availability |
| Copy to<br>Section                                  | Un/Select All selection box | Check to select or deselect all inputs                                                               |
|                                                     | Lock button                 | Locks the EDID on the currently selected input                                                       |
|                                                     | Input 1 button              | Click to select input 1 as the destination (HDMI 1)                                                  |
|                                                     | Input 2 button              | Click to select input 2 as the destination (HDMI 2)                                                  |
|                                                     | Input 3 button              | Click to select input 3 as the destination (VGA)                                                     |
| COPY Button                                         |                             | Click to copy the EDID from the selected source to the selected destination                          |
| Bytemap Button                                      |                             | Click to view the hex code of the EDID                                                               |

**(i)** 

i

An input must be connected to the device to read the EDID from a connected output. If a video signal is not detected on the input, the output is disabled and the EDID cannot be read.

The selected EDID can be copied to the selected input/s.

View the currently selected EDID source Bytemap by clicking **Bytemap** on the right side.

To copy an EDID from an output to an input:

1. In the Navigation pane, click EDID Management.

The EDID Management page appears (Figure 18).

2. Select the EDID source (for example, one of the inputs).

(i

If you are reading EDID from an output, make sure that that output is connected to an acceptor.

3. Select one or more inputs and click COPY.

The Input EDID is copied to the selected inputs.

#### To read the EDID from the default EDID:

- In the Navigation pane, click EDID Management.
   The EDID Management page appears (Figure 18).
- 2. Click Default.
- 3. Select one or more inputs and click COPY.

The default EDID is copied to the selected inputs.

To load a customized EDID file:

1. In the Navigation pane, click **EDID Management**.

The EDID Management page appears (Figure 18).

2. Click File.

The Windows Browser opens.

- Select the EDID file and click **Open**.
   The file is selected.
- 4. Select one or more inputs and click COPY.

The EDID file is copied to the selected inputs.

## **Device Automation**

Use the Automation page to access Kramer Maestro room automation. Maestro is a powerful tool that enables you to configure single-trigger room element automation scenarios without the need for complicated programming. To use room automation, you need to define triggers that, upon an event, executes scripts which include a sequence of actions (commands, which can appear in different scenarios) that are carried out via any defined ports.

Download the Kramer Maestro User Manual from the Kramer web site at <u>www.kramerav.com/downloads/DIP-20</u> to learn how to use Kramer Maestro.

- Note that all the ports, actions and triggers that are relevant to **DIP-20** are included in the Kramer Maestro, as well as ports, actions and triggers that are relevant to other Kramer devices.
- **(i**)

The Panel tab in the Automation page is currently unavailable.

To access Kramer Maestro:

1. In the Navigation pane, click Automation.

The Automation page appears (Figure 19).

| Maestro          |                        |
|------------------|------------------------|
| Automation Panel | Google Play            |
| Room Automation  | Cancel Save All        |
| ► Ports          |                        |
| ► Actions        | Select an item to edit |
| ► Scripts        |                        |
| ▶ Triggers       |                        |
|                  |                        |
|                  |                        |
|                  |                        |
|                  |                        |
|                  |                        |
|                  |                        |
|                  |                        |
|                  |                        |
|                  |                        |
|                  |                        |
|                  |                        |
|                  |                        |
|                  |                        |

Figure 19: Automation Page

2. Configure the ports, actions, scripts and triggers as described in the Kramer Maestro User Manual.

Once the triggers are defined the trigger activates the scripts configured in the automation page. For example, when using the Scheduling trigger, you can activate a series of actions following a preset schedule.

### **About Us**

The **DIP-20** About Us page displays the Web version and Kramer contact information.

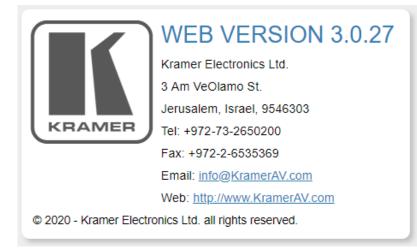

Figure 20: About Us Page

# **Technical Specifications**

| INPUTS:                   | Video:                | 2 HDMI on HDMI connectors                                                             |
|---------------------------|-----------------------|---------------------------------------------------------------------------------------|
|                           | Audio:                | 1 VGA on a 15-pin HD (F) connector<br>1 Unbalanced stereo audio 1V RMS (nominal) on a |
| OUTPUTS:                  | Video:                | 3.5mm jack<br>1 HDBaseT on an RJ-45 connector                                         |
| 0019013.                  | Audio:                |                                                                                       |
|                           | Audio.                | 1 Unbalanced stereo audio 1V RMS (nominal) on a<br>3.5mm jack                         |
| PORTS:                    |                       | terminal block for serial link extension                                              |
|                           |                       | t on an RJ-45 connector                                                               |
|                           | -                     | terminal block for device serial control                                              |
|                           | 1 USB on mini USB o   |                                                                                       |
| CONTROLS:                 |                       | tches on a 5-pin terminal block for remote device operation                           |
| VIDEO:                    |                       | Copy (3.4Gbps per graphic channel)                                                    |
|                           |                       | @60Hz (4:2:0) 24bpp resolution                                                        |
|                           |                       | x.v.Color™, lip sync, HDMI uncompressed audio channels,                               |
|                           | HDCP 1.4 signal com   | HD, 2K, 4K, and 3D as specified in HDMI 2.0.                                          |
| EXTENSION LINE:           | Up to 100m (330ft): A | •                                                                                     |
| EATENSION LINE.           | ,                     | At full HD (1080p @60Hz 36bpp)                                                        |
|                           |                       | At HDBaseT ultra mode and full HD (1080p @60Hz 24bpp)                                 |
|                           | ,                     | amer HDBaseT cables                                                                   |
|                           | HDBaseT 1.0 compli    |                                                                                       |
| ANALOG AUDIO:             | Max. Level: 3.1 Vpp   |                                                                                       |
|                           | THD: 0.013%           |                                                                                       |
|                           | SNR: -70dB            |                                                                                       |
| EXTENDED                  | Line rate bandwidth:  | Up to 100Mbps                                                                         |
| ETHERNET:                 |                       |                                                                                       |
| EXTENDED RS-232:          | Baud rate: 300 to 11  | 5200                                                                                  |
| POWER:                    | SOURCE:               | 48V DC, 1.36A                                                                         |
|                           | CONSUMPTION:          | 48V DC, 630mA (including PoE over HDBT)                                               |
| OPERATING<br>TEMPERATURE: | 0° to +40°C (32° to 1 | 04°F)                                                                                 |
| STORAGE<br>TEMPERATURE:   | -40° to +70°C (-40°   | to 158°F)                                                                             |
| HUMIDITY:                 | 10% to 90%, RHL no    | n-condensing                                                                          |
| COOLING:                  | Convection            |                                                                                       |
| ENCLOSURE TYPE:           | Aluminum              |                                                                                       |
| DIMENSIONS:               | 18.75cm x 11.5cm x    | 2.54cm (7.38" x 4.53" x 1.0") W, D, H                                                 |
| WEIGHT:                   | 0.46kg (1.01lbs) app  | rox.                                                                                  |
| SHIPPING WEIGHT:          | 1.16kg (2.56lbs) app  | rox.                                                                                  |
| ENVIRONMENTAL &           | RoHs, WEEE, and C     | E                                                                                     |
| REGULATORY<br>COMPLIANCE: |                       |                                                                                       |
| INCLUDED<br>ACCESSORIES:  | Power adapter 48V E   | DC 1.36A                                                                              |
| WARRANTY:                 | 7 years parts and lab | or                                                                                    |

### **Default IP Parameters**

| Parameter      | Values                                                                                       | Default      |
|----------------|----------------------------------------------------------------------------------------------|--------------|
| Device<br>Name | Any alphanumeric string up to 14 chars (can include hyphen, but not at the beginning or end) | KRAMER_      |
| DHCP           | ON/OFF                                                                                       | OFF          |
| IP Address     | Any valid IP address                                                                         | 192.168.1.39 |
| Mask           | Any valid network mask                                                                       | 255.255.0.0  |
| Gateway        | Any valid gateway address                                                                    | 192.168.0.1  |
| TCP Port       | 0 to 65535                                                                                   | 5000         |
| UDP Port       | 0 to 65535                                                                                   | 50000        |

## **Default RS-232 Communication Parameters**

| Parameter      | Values |
|----------------|--------|
| Baud Rate      | 115200 |
| Data Bits      | 1      |
| Stop Bits      | 1      |
| Parity         | None   |
| Command Format | ASCII  |

### **Default Logon Credentials**

| Parameter | Values |
|-----------|--------|
| Name      | Admin  |
| Password  | Admin  |

## **Supported HDMI Resolutions**

| Resolution | Refresh Rate (Hz)               |
|------------|---------------------------------|
| 640x480p   | 85Hz; 75Hz; 72Hz; 60Hz; 59.95Hz |
| 720x480p   | 60Hz                            |
| 720x480i   | 30Hz                            |
| 720x576p   | 50Hz                            |
| 800x600p   | 85Hz; 75Hz; 72Hz; 60Hz          |
| 848x480p   | 60Hz                            |
| 852x480p   | 60Hz                            |
| 1024x768p  | 85Hz; 75Hz; 70Hz; 60Hz          |
| 1152x864p  | 75Hz                            |
| 1280x768p  | 60Hz                            |
| 1280x800p  | 60Hz                            |
| 1280x960   | 60Hz                            |
| 1280x1024p | 75Hz; 60Hz                      |
| 1360x768p  | 60Hz                            |
| 1366x768   | 60Hz; 50Hz                      |
| 1400x1050p | 60Hz                            |
| 1440x900p  | 60Hz                            |
| 1600x900p  | 60Hz                            |
| 1600x1200p | 60Hz                            |
| 1680x1050p | 60Hz                            |
| 1920x1080p | 50Hz; 60Hz; 30Hz; 24Hz;         |
| 1920x1080i | 50Hz; 60Hz;                     |
| 3840x2160  | 30Hz                            |
| 4096x2160  | 30Hz                            |

## **Supported VGA Resolutions**

| Resolution | Refresh Rate |
|------------|--------------|
| 640x480p   | 60Hz         |
| 720x480p   | 60Hz         |
| 800x600p   | 60Hz         |
| 848x480p   | 60Hz         |
| 1024x768p  | 60Hz         |
| 1152x864   | 75Hz         |
| 1280x720p  | 60Hz; 50Hz   |
| 1280x768   | 60Hz         |
| 1280x800   | 60Hz         |
| 1280x960p  | 60Hz         |
| 1280x1024p | 60Hz         |
| 1360x768   | 60Hz;        |
| 1366x768   | 60Hz; 50Hz   |
| 1400x1050  | 60Hz         |
| 1440x900   | 60Hz         |
| 1920x1080p | 60Hz         |
| 1920x1200  | 60Hz         |

## Default EDID

Each input on the **DIP-20** is loaded with a factory default EDID.

### HDMI

Monitor Model name.....DIP-20 Manufacturer..... KMR Plug and Play ID..... KMR1200 Serial number.....n/a Manufacture date...... 2015, ISO week 255 Filter driver..... None \_\_\_\_\_ EDID revision...... 1.3 Input signal type...... Digital Color bit depth..... Undefined Display type..... RGB color Screen size..... 520 x 320 mm (24.0 in) Power management...... Standby, Suspend, Active off/sleep Extension blocs...... 1 (CEA-EXT) DDC/CI.....n/a Color characteristics Default color space..... Non-sRGB Display gamma..... 2.20 Red chromaticity...... Rx 0.674 - Ry 0.319 Green chromaticity...... Gx 0.188 - Gy 0.706 Blue chromaticity...... Bx 0.148 - By 0.064 White point (default).... Wx 0.313 - Wy 0.329 Additional descriptors... None Timing characteristics Horizontal scan range.... 30-83kHz Vertical scan range..... 56-76Hz Video bandwidth..... 170MHz CVT standard..... Not supported GTF standard..... Not supported Additional descriptors... None Preferred timing...... Yes Native/preferred timing.. 1280x720p at 60Hz (16:10) Modeline...... "1280x720" 74.250 1280 1390 1430 1650 720 725 730 750 +hsync +vsync Standard timings supported 720 x 400p at 70Hz - IBM VGA 720 x 400p at 88Hz - IBM XGA2 640 x 480p at 60Hz - IBM VGA 640 x 480p at 67Hz - Apple Mac II 640 x 480p at 72Hz - VESA 640 x 480p at 75Hz - VESA 800 x 600p at 56Hz - VESA 800 x 600p at 60Hz - VESA 800 x 600p at 72Hz - VESA 800 x 600p at 75Hz - VESA 832 x 624p at 75Hz - Apple Mac II 1024 x 768i at 87Hz - IBM 1024 x 768p at 60Hz - VESA 1024 x 768p at 70Hz - VESA 1024 x 768p at 75Hz - VESA 1280 x 1024p at 75Hz - VESA 1152 x 870p at 75Hz - Apple Mac II 1280 x 1024p at 75Hz - VESA STD 1280 x 1024p at 85Hz - VESA STD 1600 x 1200p at 60Hz - VESA STD 1024 x 768p at 85Hz - VESA STD 800 x 600p at 85Hz - VESA STD 640 x 480p at 85Hz - VESA STD 1152 x 864p at 70Hz - VESA STD 1280 x 960p at 60Hz - VESA STD EIA/CEA-861 Information

Revision number...... 3 IT underscan..... Supported Basic audio..... Supported YCbCr 4:4:4..... Supported YCbCr 4:2:2..... Supported Native formats......1 Detailed timing #1...... 1920x1080p at 60Hz (16:10) Detailed timing #2..... 1920x1080i at 60Hz (16:10) Modeline...... "1920x1080" 74.250 1920 2008 2052 2200 1080 1084 1094 1124 interlace +hsync +vsync Detailed timing #3..... 1280x720p at 60Hz (16:10) Modeline...... "1280x720" 74.250 1280 1390 1430 1650 720 725 730 750 +hsync +vsync Detailed timing #4...... 720x480p at 60Hz (16:10) CE audio data (formats supported) LPCM 2-channel, 16/20/24 bit depths at 32/44/48 kHz CE video identifiers (VICs) - timing/formats supported 1920 x 1080p at 60Hz - HDTV (16:9, 1:1) 1920 x 1080i at 60Hz - HDTV (16:9, 1:1) 1280 x 720p at 60Hz - HDTV (16:9, 1:1) [Native] 720 x 480p at 60Hz - EDTV (16:9, 32:27) 720 x 480p at 60Hz - EDTV (4:3, 8:9) 720 x 480i at 60Hz - Doublescan (16:9, 32:27) 720 x 576i at 50Hz - Doublescan (16:9, 64:45) 640 x 480p at 60Hz - Default (4:3, 1:1) NB: NTSC refresh rate = (Hz\*1000)/1001 CE vendor specific data (VSDB) IEEE registration number. 0x000C03 CEC physical address..... 1.0.0.0 Maximum TMDS clock...... 165MHz CE speaker allocation data Channel configuration.... 2.0 Front left/right...... Yes Front LFE..... No Front center..... No Rear left/right..... No Rear center..... No Front left/right center.. No Rear left/right center... No Rear LFE..... No Report information Date generated...... 09/08/2015 Software revision...... 2.60.0.972 Data source..... File Operating system...... 6.1.7601.2.Service Pack 1 Raw data 10,50,54,FF,FF,80,81,8F,81,99,A9,40,61,59,45,59,31,59,71,4A,81,40,01,1D,00,72,51,D0,1E,20,6E,28, 55,00,07,44,21,00,00,1E,00,00,00,FD,00,38,4C,1E,53,11,00,0A,20,20,20,20,20,20,00,00,00,FC,00,44, 49,50,2D,32,30,0A,20,20,20,20,20,20,02,3A,80,18,71,38,2D,40,58,2C,45,00,07,44,21,00,00,1E,01,A0, 02,03,1B,F1,23,09,07,07,48,10,05,84,03,02,07,16,01,65,03,0C,00,10,00,83,01,00,00,02,3A,80,18,71, 38,2D,40,58,2C,45,00,07,44,21,00,00,1E,01,1D,80,18,71,1C,16,20,58,2C,25,00,07,44,21,00,00,9E,01, 1D,00,72,51,D0,1E,20,6E,28,55,00,07,44,21,00,00,1E,8C,0A,D0,8A,20,E0,2D,10,10,3E,96,00,07,44,21, 

### **PC-UXGA**

Monitor Model name..... DIP-20 Manufacturer..... KMR Plug and Play ID..... KMR1200 Serial number.....n/a Manufacture date...... 2015, ISO week 255 Filter driver..... None EDID revision..... 1.3 Input signal type...... Analog 0.700,0.000 (0.7V p-p) Sync input support...... Separate, Composite, Sync-on-green Display type..... RGB color Screen size..... 520 x 320 mm (24.0 in) Power management...... Standby, Suspend, Active off/sleep Extension blocs..... None DDC/CI.....n/a Color characteristics Default color space..... sRGB Display gamma...... 2.20 Red chromaticity...... Rx 0.674 - Ry 0.319 Green chromaticity...... Gx 0.188 - Gy 0.706 Blue chromaticity...... Bx 0.148 - By 0.064 White point (default).... Wx 0.313 - Wy 0.329 Additional descriptors... None Timing characteristics Horizontal scan range.... 30-83kHz Vertical scan range..... 56-76Hz Video bandwidth..... 170MHz CVT standard..... Not supported GTF standard..... Not supported Additional descriptors... None Preferred timing...... Yes Native/preferred timing.. 1280x720p at 60Hz (16:10) Modeline...... "1280x720" 74.250 1280 1390 1430 1650 720 725 730 750 +hsync +vsync Detailed timing #1...... 1920x1080p at 60Hz (16:10) Standard timings supported 720 x 400p at 70Hz - IBM VGA 720 x 400p at 88Hz - IBM XGA2 640 x 480p at 60Hz - IBM VGA 640 x 480p at 67Hz - Apple Mac II 640 x 480p at 72Hz - VESA 640 x 480p at 75Hz - VESA 800 x 600p at 56Hz - VESA 800 x 600p at 60Hz - VESA 800 x 600p at 72Hz - VESA 800 x 600p at 75Hz - VESA 832 x 624p at 75Hz - Apple Mac II 1024 x 768i at 87Hz - IBM 1024 x 768p at 60Hz - VESA 1024 x 768p at 70Hz - VESA 1024 x 768p at 75Hz - VESA 1280 x 1024p at 75Hz - VESA 1152 x 870p at 75Hz - Apple Mac II 1280 x 1024p at 75Hz - VESA STD 1280 x 1024p at 85Hz - VESA STD 1600 x 1200p at 60Hz - VESA STD 1024 x 768p at 85Hz - VESA STD 800 x 600p at 85Hz - VESA STD 640 x 480p at 85Hz - VESA STD 1152 x 864p at 70Hz - VESA STD 1280 x 960p at 60Hz - VESA STD Report information Date generated..... 04/04/2019 Software revision...... 2.90.0.1020 Data source..... File - NB: improperly installed

Operating system...... 10.0.16299.2

#### Raw data

00,FF,FF,FF,FF,FF,00,2D,B2,00,12,00,00,00,FF,19,01,03,6E,34,20,78,EE,B3,25,AC,51,30,B4,26, 10,50,54,FF,FF,80,81,8F,81,99,A9,40,61,59,45,59,31,59,71,4A,81,40,01,1D,00,72,51,D0,1E,20,6E,28, 55,00,07,44,21,00,00,1E,00,00,0FD,00,38,4C,1E,53,11,00,0A,20,20,20,20,20,00,00,00,FC,00,44, 49,50,2D,32,30,0A,20,20,20,20,20,20,20,23,A80,18,71,38,2D,40,58,2C,45,00,07,44,21,00,00,1E,00,AF

# **Protocol 3000**

The **DIP-20** Automatic Video Switcher can be operated using the Kramer Protocol 3000 serial commands. The command framing varies according to how you interface with the **DIP-20**. For example, a basic video input switching command that routes a layer 1 video signal to HDBT out 1 from HDMI input 2 (ROUTE 1,1,2), is entered as follows:

• Terminal communication software, such as Hercules:

| UDP Setup Serial TCP Client TCP Server UDP Test Mode                                                                                                  | About      |                                                                                                    |     |
|----------------------------------------------------------------------------------------------------|------------|----------------------------------------------------------------------------------------------------|-----|
| Received/Sent data<br>#ROUTE 1,1,2~0100UTE 1,1<br>~0180UTE 1,1,2<br>~010VMUTE 1,0<br>~010VMUTE 1,0<br>~010VMUTE 1,0<br>~0100UTE 1,0<br>~0100UTE 1,1,2 |            | Serial<br>Name<br>COM3<br>Baud<br>111500<br>Dota size<br>8<br>Parity<br>None<br>Handshake<br>OFF<br>Mode<br>Free |     |
| Modem lines                                                                                                    | DTR TRS    | K Clos                                                                                                    |     |
| ##ROUTE 1,1,2 <cr></cr>                                                                                                    | ☐ HEX Send | HWgr                                                                                                    | 000 |
| Г                                                                                                    | HEX Send   | www.HW-grou                                                                                                    |     |
| ·                                                                                                    | HEX Send   | Hercules SETU                                                                                                    |     |

The framing of the command varies according to the terminal communication software.

• K-Touch Builder (Kramer software):

| 'Device Code (17)' PROPERTIES |                  |            |  |
|-------------------------------|------------------|------------|--|
| name                          | Device Code (17) | <u>8</u> 2 |  |
| data                          | #ROUTE 1,1,2\x0D | 82         |  |

K-Config (Kramer configuration software):

| Command Syntax      | Display Command as | ⊖ Hex | C Decimal | ASCII |
|---------------------|--------------------|-------|-----------|-------|
| "#ROUTE 1,1,2",0x0D |                    |       | Set       | Clear |

All the examples provided in this section are based on using the K-Config software.

You can enter commands directly using terminal communication software (e.g., Hercules) by connecting a PC to the serial or Ethernet port on the **DIP-20**. To enter  $\overline{CR}$  press the Enter key ( $\overline{LF}$  is also sent but is ignored by the command parser).

Commands sent from various non-Kramer controllers (e.g., Crestron) may require special coding for some characters (such as, /x##). For more information, refer to your controller's documentation.

For more information about:

• Using Protocol 3000 commands, see <u>Understanding Protocol 3000</u> on page <u>45</u>.

Ĭ

i

- General syntax used for Protocol 3000 commands, see <u>Kramer Protocol 3000 Syntax</u> on page <u>46</u>.
- Protocol 3000 commands available for the DIP-20, see Protocol 3000 Commands on page <u>47</u>.

### **Understanding Protocol 3000**

Protocol 3000 commands are structured according to the following:

- **Command** A sequence of ASCII letters (A-Z, a-z and -). A command and its parameters must be separated by at least one space.
- **Parameters** A sequence of alphanumeric ASCII characters (0-9, A-Z, a-z and some special characters for specific commands). Parameters are separated by commas.
- **Message string –** Every command entered as part of a message string begins with a message starting character and ends with a message closing character.

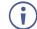

Ĭ

A string can contain more than one command. Commands are separated by a pipe (|) character.

The maximum string length is 64 characters.

- Message starting character:
  - # For host command/query
  - ~ For device response
- Device address K-NET Device ID followed by @ (optional, K-NET only)
- Query sign ? follows some commands to define a query request
- Message closing character:
  - CR Carriage return for host messages (ASCII 13)
  - CR LF Carriage return for device messages (ASCII 13) and line-feed (ASCII 10)
- **Command chain separator character** Multiple commands can be chained in the same string. Each command is delimited by a pipe character (|). When chaining commands, enter the message starting character and the message closing character only at the beginning and end of the string.

Spaces between parameters or command terms are ignored. Commands in the string do not execute until the closing character is entered. A separate response is sent for every command in the chain.

### **Kramer Protocol 3000 Syntax**

The Kramer Protocol 3000 syntax uses the following delimiters:

- CR = Carriage return (ASCII 13 = 0x0D)
- LF = Line feed (ASCII 10 = 0x0A)
- SP = Space (ASCII 32 = 0x20)

Some commands have short name syntax in addition to long name syntax to enable faster typing. The response is always in long syntax.

The Protocol 3000 syntax is in the following format:

Host Message Format:

| Start | Address (optional) | Body    | Delimiter |
|-------|--------------------|---------|-----------|
| #     | Device_id@         | Message | CR        |

### • Simple Command – Command string with only one command without addressing:

| Start | Body                                 | Delimiter |
|-------|--------------------------------------|-----------|
| #     | Command SP Parameter_1, Parameter_2, | CR        |

### • Command String – Formal syntax with command concatenation and addressing:

| Start | Address    | Body                                               | Delimiter |
|-------|------------|----------------------------------------------------|-----------|
| #     | Device_id@ | <b>Command_1</b> <i>Parameter1_1,Parameter1_2,</i> | CR        |
|       |            | <b>Command_2</b> Parameter2_1,Parameter2_2,        |           |
|       |            | Command_3                                          |           |
|       |            | Parameter3_1,Parameter3_2,                         |           |

### • Device Message Format:

| Start | Address (optional) | Body    | Delimiter |
|-------|--------------------|---------|-----------|
| ~     | Device_id@         | Message | CR LF     |

### • Device Long Response – Echoing command:

| Start | Address (optional) | Body                              | Delimiter |
|-------|--------------------|-----------------------------------|-----------|
| ~     | Device_id@         | Command SP [Param1,Param2] result | CR LF     |

### **Protocol 3000 Commands**

This section includes the following commands:

- System Commands (see <u>System Commands</u> on page <u>48</u>).
- Authentication Commands (see <u>Authentication Commands</u> on page <u>60</u>).
- Switching/Routing Commands (see <u>Switching/Routing Commands</u> on page <u>63</u>).
- Video Commands (see <u>Video Commands</u> on page <u>64</u>).
- Audio Commands\_(see <u>Audio Commands</u> on page <u>65</u>).
- Communication Commands (see <u>Communication Commands</u> on page <u>68</u>).
- EDID Handling Commands (see EDID Handling Commands on page 72).

### **System Commands**

| Command       | Description                                                     |  |
|---------------|-----------------------------------------------------------------|--|
| #             | Protocol handshaking (system mandatory)                         |  |
| BUILD-DATE    | Get device build date (system mandatory)                        |  |
| FACTORY       | ORY Reset to factory default configuration                      |  |
| HELP          | Get command list (system mandatory)                             |  |
| MODEL         | Get device model (system mandatory)                             |  |
| PROT-VER      | Get device protocol version (system mandatory)                  |  |
| RESET         | Reset device (system mandatory)                                 |  |
| SN            | Get device serial number (system mandatory)                     |  |
| VERSION       | Get device firmware version (system mandatory)                  |  |
| AV-SW-MODE    | Set/get auto switch mode (system)                               |  |
| AV-SW-TIMEOUT | Set/get auto switching timeout (system)                         |  |
| DISPLAY       | Get output HPD status (system)                                  |  |
| DPSW-STATUS   | Get the DIP-switch status (system)                              |  |
| FPGA-VER      | Get current FPGA version (system)                               |  |
| HDCP-MOD      | Set/get HDCP mode (system)                                      |  |
| HDCP-STAT     | Get HDCP signal status (system)                                 |  |
| NAME          | Set/get machine (DNS) name (system – Ethernet)                  |  |
| NAME-RST      | Reset machine (DNS) name to factory default (system – Ethernet) |  |
| PRIORITY      | Set/get priority for all channels (system)                      |  |
| SIGNAL        | Get input signal lock status (system)                           |  |

### #

| Functions   |                      | Permission | Transparency |  |
|-------------|----------------------|------------|--------------|--|
| Set:        | #                    | End User   | Public       |  |
| Get:        | -                    | -          | -            |  |
| Description |                      | Syntax     |              |  |
| Set:        | Protocol handshaking | #CR        | #CR          |  |
| Get:        | -                    | -          | -            |  |
| Respor      | ise                  |            |              |  |
| ~nn@SP      | okCR LF              |            |              |  |
| Parameters  |                      |            |              |  |
|             |                      |            |              |  |
| Respor      | Response Triggers    |            |              |  |

### Notes

Validates the Protocol 3000 connection and gets the machine number Step-In master products use this command to identify the availability of a device K-Config Example

"#",0x0D

### **BUILD-DATE**

| Functic          | ons                                                  | Permission                            | Transparency |  |
|------------------|------------------------------------------------------|---------------------------------------|--------------|--|
| Set:             | -                                                    | -                                     | -            |  |
| Get:             | BUILD-DATE?                                          | End User                              | Public       |  |
| Description      |                                                      | Syntax                                |              |  |
| Set:             | -                                                    | -                                     |              |  |
| Get:             | Get device build date                                | <b>#BUILD-DATE?</b> CR                |              |  |
| Respor           | ISE                                                  |                                       |              |  |
| ~nn@ <b>B</b>    | <b>JILD-DATE</b> SP <i>date</i> SP <i>time</i> CR LF |                                       |              |  |
| Parame           | eters                                                |                                       |              |  |
| date —           | Format: YYYY/MM/DD where YYYY = Year                 | , MM <b>= Month</b> , DD <b>= Day</b> |              |  |
| time-            | <pre>Format: hh:mm:ss where hh = hours, mm</pre>     | = minutes, ss = seconds               |              |  |
| Respor           | nse Triggers                                         |                                       |              |  |
|                  |                                                      |                                       |              |  |
| Notes            |                                                      |                                       |              |  |
|                  |                                                      |                                       |              |  |
| K-Config Example |                                                      |                                       |              |  |
| "#BUII           | D-DATE?",0x0D                                        |                                       |              |  |

### FACTORY

| Functio       | ons                                                                                                    | Permission          | Transparency |  |  |
|---------------|----------------------------------------------------------------------------------------------------|---------------------|--------------|--|--|
| Set:          | FACTORY                                                                                                    | End User            | Public       |  |  |
| Get:          | -                                                                                                    | -                   | -            |  |  |
| Descri        | otion                                                                                                    | Syntax              |              |  |  |
| Set:          | Reset device to factory default configuration                                                                                                    | # <b>factory</b> Cr |              |  |  |
| Get:          | -                                                                                                    | -                   |              |  |  |
| Respo         | ise                                                                                                    |                     |              |  |  |
| ~nn@ <b>F</b> | ~nn@ <b>FACTORY</b> SPOKCR LF                                                                                                    |                     |              |  |  |
| Parame        | Parameters                                                                                                    |                     |              |  |  |
|               |                                                                                                    |                     |              |  |  |
| Respo         | Response Triggers                                                                                                    |                     |              |  |  |
|               |                                                                                                    |                     |              |  |  |
| Notes         |                                                                                                    |                     |              |  |  |
|               | This command deletes all user data from the device. The deletion can take some time.<br>Your device may require powering off and powering on for the changes to take effect. |                     |              |  |  |
|               | K-Config Example                                                                                                    |                     |              |  |  |
| -             | CORY", 0x0D                                                                                                    |                     |              |  |  |

HELP

| Funct      | ions                                                                                                    | Permission | Transparency |  |  |
|------------|----------------------------------------------------------------------------------------------------|------------|--------------|--|--|
| Set:       | -                                                                                                    | -          | -            |  |  |
| Get:       | HELP                                                                                                    | End User   | Public       |  |  |
| Descr      | iption                                                                                                    | Syntax     |              |  |  |
| Set:       | -                                                                                                    | -          |              |  |  |
| Get:       | Get command list or help for specific command       1. #HELPCR         2. #HELPSPCOMMAND NAMECR                                                                      |            | MAND_NAMECR  |  |  |
| Respo      | onse                                                                                                    |            |              |  |  |
| comma      | 1. Multi-line: ~nn@Device available protocol 3000 commands:CR LFcommand,SP<br>commandCR LF<br>2. Multi-line: ~nn@HELPSPcommand:CR LFdescriptionCR LFUSAGE:usageCR LF |            |              |  |  |
| Parameters |                                                                                                    |            |              |  |  |
| COMMA      | COMMAND_NAME – name of a specific command                                                                                                    |            |              |  |  |
| Respo      | onse Triggers                                                                                                    |            |              |  |  |
|            |                                                                                                    |            |              |  |  |
| Notes      | Notes                                                                                                    |            |              |  |  |
| To get     | To get help for a specific command use: HELPSPCOMMAND NAMECR LF                                                                                                    |            |              |  |  |
| K-Cor      | K-Config Example                                                                                                    |            |              |  |  |
| "#HEI      | JP", 0x0D                                                                                                    |            |              |  |  |

### MODEL

| Functio        | ons                             | Permission       | Transparency                                                                  |  |  |
|----------------|---------------------------------|------------------|-------------------------------------------------------------------------------|--|--|
| Set:           | -                               | -                | -                                                                             |  |  |
| Get:           | MODEL?                          | End User         | Public                                                                        |  |  |
| Description    |                                 | Syntax           |                                                                               |  |  |
| Set:           | -                               | -                |                                                                               |  |  |
| Get:           | Get device model                | #MODEL?CR        |                                                                               |  |  |
| Respor         | ISE                             |                  |                                                                               |  |  |
| ~nn@ <b>MC</b> | DELSPmodel_nameCR LF            |                  |                                                                               |  |  |
| Parame         | eters                           |                  |                                                                               |  |  |
| model_         | name – String of up to 19 print | able ASCII chars |                                                                               |  |  |
| Respor         | nse Triggers                    |                  |                                                                               |  |  |
|                |                                 |                  |                                                                               |  |  |
| Notes          |                                 |                  |                                                                               |  |  |
|                |                                 |                  | products and notifies of identity changes<br>y to answer REMOTE-INFO requests |  |  |
| K-Conf         | ig Example                      |                  |                                                                               |  |  |
| "#MODE         | "#MODEL?", 0x0D                 |                  |                                                                               |  |  |

"#MODEL?",0x0D

**PROT-VER** 

| Function      | ons                                       | Permission           | Transparency |
|---------------|-------------------------------------------|----------------------|--------------|
| Set:          | -                                         | -                    | -            |
| Get:          | PROT-VER?                                 | End User             | Public       |
| Descri        | ption                                     | Syntax               |              |
| Set:          | -                                         | -                    |              |
| Get:          | Get device protocol version               | <b>#prot-ver?</b> CR |              |
| Respo         | nse                                       |                      |              |
| ~nn@ <b>P</b> | ROT-VER <mark>SP</mark> 3000:versionCR LF |                      |              |
| Param         | eters                                     |                      |              |
| versi         | on - XX.XX where X is a decimal digit     |                      |              |
| Respo         | nse Triggers                              |                      |              |
|               |                                           |                      |              |
| Notes         |                                           |                      |              |
|               |                                           |                      |              |
| K-Con         | ig Example                                |                      |              |
| "#PRO         | I-VER?", 0x0D                             |                      |              |

#### RESET

| Functions      |                             | Permission                  | Transparency                          |
|----------------|-----------------------------|-----------------------------|---------------------------------------|
| Set:           | RESET                       | Administrator               | Public                                |
| Get:           | -                           | -                           | -                                     |
| Descrip        | tion                        | Syntax                      |                                       |
| Set:           | Reset device                | # <b>reset</b> Cr           |                                       |
| Get:           | -                           | -                           |                                       |
| Respon         | se                          |                             |                                       |
| ~nn@ <b>RE</b> | SETSP <b>ok</b> Cr lf       |                             |                                       |
| Paramet        | ters                        |                             |                                       |
|                |                             |                             |                                       |
| Respon         | se Triggers                 |                             |                                       |
|                |                             |                             |                                       |
| Notes          |                             |                             |                                       |
| To avoid       | l locking the port due to a | USB bug in Windows, disconn | ect USB connections immediately after |

running this command. If the port was locked, disconnect and reconnect the cable to reopen the port. K-Config Example

"#RESET",0x0D

SN

| Functio                                                                         | ons                                     | Permission | Transparency |  |
|---------------------------------------------------------------------------------|-----------------------------------------|------------|--------------|--|
| Set:                                                                            | -                                       | -          | -            |  |
| Get:                                                                            | SN?                                     | End User   | Public       |  |
| Descri                                                                          | ption                                   | Syntax     |              |  |
| Set:                                                                            | -                                       | -          |              |  |
| Get:                                                                            | Get device serial number                | #SN?CR     |              |  |
| Respo                                                                           | nse                                     |            |              |  |
| ~nn@ <b>SI</b>                                                                  | <b>N</b> SPserial_numberCR LF           |            |              |  |
| Parameters                                                                      |                                         |            |              |  |
| seria                                                                           | l_number – 11 decimal digits, factory a | ssigned    |              |  |
| Respo                                                                           | nse Triggers                            |            |              |  |
|                                                                                 |                                         |            |              |  |
| Notes                                                                           |                                         |            |              |  |
| This device has a 14 digit serial number, only the last 11 digits are displayed |                                         |            |              |  |
| K-Conf                                                                          | K-Config Example                        |            |              |  |
| "#SN?'                                                                          | ",0x0D                                  |            |              |  |

### VERSION

| Functions        |                                              | Permission              | Transparency |  |  |
|------------------|----------------------------------------------|-------------------------|--------------|--|--|
| Set:             | -                                            | -                       | -            |  |  |
| Get:             | VERSION?                                     | End User                | Public       |  |  |
| Descript         | ion                                          | Syntax                  |              |  |  |
| Set:             | Set:                                         |                         |              |  |  |
| Get:             | Get firmware version number                  | #VERSION?CR             |              |  |  |
| Respons          | se la la la la la la la la la la la la la    |                         |              |  |  |
| ~nn@ <b>ve</b>   | <b>RSION</b> SPfirmware_versionCR LF         |                         |              |  |  |
| Paramet          | ers                                          |                         |              |  |  |
| firmwaı          | re_version – XX.XX.XXXX where the digit grou | ιps are: major.minor.bι | uild version |  |  |
| Respons          | se Triggers                                  |                         |              |  |  |
|                  |                                              |                         |              |  |  |
| Notes            |                                              |                         |              |  |  |
|                  |                                              |                         |              |  |  |
| K-Config Example |                                              |                         |              |  |  |
| "#VERSI          | "#VERSION?",0x0D                             |                         |              |  |  |

### **AV-SW-MODE**

| Functions Permission Transparency                                                                                                    |                                            |                  |                  |  |  |
|----------------------------------------------------------------------------------------------------|--------------------------------------------|------------------|------------------|--|--|
| Set:                                                                                                    |                                            |                  |                  |  |  |
| Get:                                                                                                    | AV-SW-MODE?                                | End user         | Public           |  |  |
| Desci                                                                                                    | ription                                    | Syntax           | Syntax           |  |  |
| Set:                                                                                                    |                                            |                  |                  |  |  |
| Get:                                                                                                    | Get input auto switch mode (per output)    | #AV-SW-MODE?SPla | ayer,output_idCR |  |  |
| Resp                                                                                                    | onse                                       |                  |                  |  |  |
| ~nn@                                                                                                    | <b>AV-SW-MODE</b> SPlayer,output_id,modeCR | LF               |                  |  |  |
| Paran                                                                                                    | neters                                     |                  |                  |  |  |
| <pre>layer - 1 (video), 2 (audio) output_id - for video layer: 1 (HDBT Out), for audio layer: 1 (Audio Out) mode - 0 (manual), 1 (priority switch), 2 (last connected switch)</pre> |                                            |                  |                  |  |  |
| Resp                                                                                                    | onse Triggers                              |                  |                  |  |  |
| Notes                                                                                                    |                                            |                  |                  |  |  |
| K-Config Example                                                                                                    |                                            |                  |                  |  |  |
| Get the input audio switch mode for HDBT Out:<br>"#AV-SW-MODE? 1,1",0x0D                                                                                                    |                                            |                  |                  |  |  |

### **AV-SW-TIMEOUT**

| Functions   |                            | Permission                                | Transparency |
|-------------|----------------------------|-------------------------------------------|--------------|
| Set:        | AV-SW-TIMEOUT              | End User                                  | Public       |
| Get:        | AV-SW-TIMEOUT?             | End User                                  | Public       |
| Description |                            | Syntax                                    |              |
| Set:        | Set auto switching timeout | <b>#AV-SW-TIMEOUT</b> SPaction,time_outCR |              |
| Get:        | Get auto switching timeout | #AV-SW-TIMEOUT?SPactionCR                 |              |
|             |                            |                                           |              |

#### Response

~nn@AV-SW-TIMEOUTSPaction,time\_outCR

#### Parameters

action – event that triggers the auto switching timeout:

- 0 (video signal lost)
- 2 (audio signal lost)
- 4 (disable 5V on video output if no input signal detected)
- 5 (video cable unplugged)
- 6 (audio cable unplugged)
- timeout timeout in seconds: 0-60000

### Response Triggers

#### Notes

The timeout must not exceed 60000 seconds.

The timeout for video and audio signal lost (0, 2) events must not be less than 5 seconds.

The timeout for video and audio cable unplugged (5, 6) events must not exceed the timeout for the disable 5V on video output if no input signal detected (4) event.

The timeout for the disable 5V on video output if no input signal detected (4) event must not be less than the timeout for video and audio cable unplugged (5, 6) events.

The timeout for the disable 5V on video output if no input signal detected (4) event overlaps with the timeouts for all other events (0, 2, 5, 6).

This does not apply to VGA input.

### K-Config Example

Set the auto switching timeout to 5 seconds in the event of video signal lost:

"#AV-SW-TIMEOUT 0,5",0x0D

|                                                                                                    | - End User                    | -                                |  |  |  |
|----------------------------------------------------------------------------------------------------|-------------------------------|----------------------------------|--|--|--|
|                                                                                                    | End User                      |                                  |  |  |  |
|                                                                                                    |                               | Public                           |  |  |  |
|                                                                                                    | Syntax                        | Syntax                           |  |  |  |
|                                                                                                    | -                             | -                                |  |  |  |
| HPD status                                                                                            | # <b>DISPLAY?</b> SPout       | _idCR                            |  |  |  |
|                                                                                                    |                               |                                  |  |  |  |
| statusCR LF                                                                                           |                               |                                  |  |  |  |
|                                                                                                    |                               |                                  |  |  |  |
| t)                                                                                                    |                               |                                  |  |  |  |
| according to signal validation                                                                        | ation : 0 (Off), 1 (On), 2 (O | On and all parameters are stable |  |  |  |
|                                                                                                    |                               |                                  |  |  |  |
| Response Triggers                                                                                     |                               |                                  |  |  |  |
| e com port from which t                                                                               | the Get was received, afte    | r command execution and:         |  |  |  |
| utput HPD status from C                                                                               | ( )                           |                                  |  |  |  |
| utput HPD status from C                                                                               |                               |                                  |  |  |  |
| After every change in output HPD status form Off to On and all parameters (new EDID, etc.) are stable |                               |                                  |  |  |  |
|                                                                                                    |                               |                                  |  |  |  |
|                                                                                                    |                               |                                  |  |  |  |
| and valid (2)<br>Notes                                                                                |                               |                                  |  |  |  |

Get the output HPD status of HDBT Out: "#DISPLAY? 1",0x0D

### **DPSW-STATUS**

| Functions                                                                 |                                                                               | Permission                  | Transparency |  |  |
|---------------------------------------------------------------------------|-------------------------------------------------------------------------------|-----------------------------|--------------|--|--|
| Set:                                                                      | -                                                                             | -                           | -            |  |  |
| Get                                                                       | DPSW-STATUS?                                                                  | End User                    | Public       |  |  |
| Description                                                               |                                                                               | Syntax                      |              |  |  |
| Set:                                                                      | -                                                                             | -                           |              |  |  |
| Get:                                                                      | Get the DIP-switch status                                                     | <b>#DPSW-STATUS?</b> SPdp_  | _sw_idCR     |  |  |
| Respor                                                                    | ise                                                                           |                             |              |  |  |
| ~nn@ <b>DPSW</b> -                                                        | status?SPdp_sw_id,statusCR LF                                                 |                             |              |  |  |
| Parame                                                                    | eters                                                                         |                             |              |  |  |
|                                                                           | d = 1 (video switch), 2 (video switch), 3 (a<br>= 0 (up / Off), 1 (down / On) | audio switch), 4 (audio swi | itch)        |  |  |
| Respor                                                                    | nse Triggers                                                                  |                             |              |  |  |
|                                                                           |                                                                               |                             |              |  |  |
| Notes                                                                     |                                                                               |                             |              |  |  |
|                                                                           |                                                                               |                             |              |  |  |
| K-Config Example                                                          |                                                                               |                             |              |  |  |
| Get the status of DIP-switch 1 (video switch):<br>"#DPSW-STATUS? 1", 0x0D |                                                                               |                             |              |  |  |

**FPGA-VER** 

| Functio                                                                       | ns                                            | Permission       | Transparency |  |  |
|-------------------------------------------------------------------------------|-----------------------------------------------|------------------|--------------|--|--|
| Set:                                                                          | -                                             | -                | -            |  |  |
| Get:                                                                          | FPGA-VER?                                     | End User         | Public       |  |  |
| Descrip                                                                       | tion                                          | Syntax           |              |  |  |
| Set:                                                                          | -                                             | -                |              |  |  |
| Get:                                                                          | Get current FPGA version                      | #FPGA-VER?SPidCR |              |  |  |
| Respon                                                                        | se                                            |                  |              |  |  |
| ~nn@ <b>FP</b>                                                                | <b>GA-VER</b> SPid,major_ver,minor_verCR_LH   | -<br>-           |              |  |  |
| Paramet                                                                       | ters                                          |                  |              |  |  |
| id—1 (                                                                        | FPGA)                                         |                  |              |  |  |
| _                                                                             | ver – Major FPGA version number for current f |                  |              |  |  |
|                                                                               | ver – Minor FPGA version number for current f | irmware          |              |  |  |
| Respon                                                                        | se Triggers                                   |                  |              |  |  |
|                                                                               |                                               |                  |              |  |  |
| Notes                                                                         |                                               |                  |              |  |  |
| FPGA – field programmable gate array                                          |                                               |                  |              |  |  |
| K-Config Example                                                              |                                               |                  |              |  |  |
| Get the FPGA version number for the current firmware:<br>"#FPGA-VER? 1", 0x0D |                                               |                  |              |  |  |

### HDCP-MOD

| Functio                                                                     | ons                                                                                                    | Permission                    | Transparency                      |  |  |
|-----------------------------------------------------------------------------|----------------------------------------------------------------------------------------------------|-------------------------------|-----------------------------------|--|--|
| Set:                                                                        | HDCP-MOD                                                                                                 | Administrator                 | Public                            |  |  |
| Get:                                                                        | HDCP-MOD?                                                                                                | End User                      | Public                            |  |  |
| Description                                                                 |                                                                                                    | Syntax                        |                                   |  |  |
| Set:                                                                        | Set HDCP mode                                                                                            | #HDCP-MODSPinp_id,mc          | #HDCP-MODSPinp_id,modeCR          |  |  |
| Get:                                                                        | Get HDCP mode                                                                                            | #HDCP-MOD?SPinp_idCF          |                                   |  |  |
| Respor                                                                      | ISE                                                                                                    |                               |                                   |  |  |
| Set / Ge                                                                    | et:~nn@HDCP-MODSPinp_id,                                                                                 | modeCR LF                     |                                   |  |  |
| Parame                                                                      | eters                                                                                                    |                               |                                   |  |  |
| inp_io                                                                      | d – input number: 1 (HDMI In 1),                                                                         | 2 (HDMI In 2), 3 (PC In)      |                                   |  |  |
| mode –                                                                      | HDCP mode: 0 (HDCP Off), 3 (                                                                             | Mirror output – MAC mode)     |                                   |  |  |
| Respor                                                                      | nse Triggers                                                                                             |                               |                                   |  |  |
| A respo                                                                     | nse is sent to the com port from<br>nse is sent to all com ports afte<br>device (device button, device m | r command execution if HDCP-N | NOD was set by any other external |  |  |
| Notes                                                                       |                                                                                                    |                               |                                   |  |  |
| Set HDCP working mode on the device input:<br>HDCP not supported - HDCP Off |                                                                                                    |                               |                                   |  |  |
| HDCP support changes following detected sink - MIRROR OUTPUT                |                                                                                                    |                               |                                   |  |  |
| K-Conf                                                                      | ig Example                                                                                               |                               |                                   |  |  |
| Disable HDCP mode on HDMI In 2:                                             |                                                                                                    |                               |                                   |  |  |

"#HDCP-MOD 2,0",0x0D

### **HDCP-STAT**

|                                                                                                    | UIAI                                                                                                    |                           |                                    |  |  |
|----------------------------------------------------------------------------------------------------|----------------------------------------------------------------------------------------------------|---------------------------|------------------------------------|--|--|
| Functions Permission Transparer                                                                    |                                                                                                    |                           | Transparency                       |  |  |
| Set:                                                                                               | -                                                                                                    | -                         | -                                  |  |  |
| Get:                                                                                               | HDCP-STAT?                                                                                              | End User                  | Public                             |  |  |
| Descri                                                                                             | ption                                                                                                   | Syntax                    |                                    |  |  |
| Set:                                                                                               | -                                                                                                    | -                         |                                    |  |  |
| Get:                                                                                               | Get HDCP signal status                                                                                  | #HDCP-STAT?SPS            | tage,stage_idCR                    |  |  |
| Respo                                                                                              | nse                                                                                                    |                           |                                    |  |  |
| ~ nn@                                                                                              | <b>HDCP-STAT</b> SPstage,stage_id,                                                                      | status <mark>CR LF</mark> |                                    |  |  |
| Param                                                                                              | eters                                                                                                   |                           |                                    |  |  |
| stage                                                                                              | - 0 (input), 1 (output)                                                                                 |                           |                                    |  |  |
| stage                                                                                              | id - for input stage: 1 (HDMI In 1),                                                                    | , 2 (HDMI In 2), 3 (PC Ir | i), for output stage: 1 (HDBT Out) |  |  |
| statu                                                                                              | $\bar{s}$ – signal encryption status: 0 (On),                                                           | 1 (Off)                   |                                    |  |  |
| Response Triggers                                                                                  |                                                                                                    |                           |                                    |  |  |
| A respo                                                                                            | onse is sent to the com port from wh                                                                    | ich the Get command w     | as received                        |  |  |
| Notes                                                                                              |                                                                                                    |                           |                                    |  |  |
| Output sta                                                                                         | age (1) – get the HDCP signal status of the sink dev                                                    | ice connected to HDBT Out |                                    |  |  |
| Input stage (0) – get the HDCP signal status of the source device connected to the specified input |                                                                                                    |                           |                                    |  |  |
| K-Con                                                                                              | K-Config Example                                                                                        |                           |                                    |  |  |
|                                                                                                    | Get the HDCP input signal status of the source device connected to HDMI In 1:<br>"#HDCP-STAT? 0,1",0x0D |                           |                                    |  |  |

### NAME

| Functio                                                                                                    | ns                                           | Permission                    | Transparency |  |
|----------------------------------------------------------------------------------------------------|----------------------------------------------|-------------------------------|--------------|--|
| Set:                                                                                                    | NAME                                         | Administrator                 | Public       |  |
| Get:                                                                                                    | NAME?                                        | End User                      | Public       |  |
| Description                                                                                                    |                                              | Syntax                        |              |  |
| Set:                                                                                                    | Set machine (DNS) name                       | <b>#NAME</b> SPmachine_nameCR |              |  |
| Get:                                                                                                    | Get machine (DNS) name                       | #NAME?CR                      |              |  |
| Response                                                                                                    |                                              |                               |              |  |
| Set: ~nr                                                                                                    | N@ <b>NAME</b> SP <i>machine_name</i> CR_LF  |                               |              |  |
| Get: ~ni                                                                                                    | n@ <b>NAME?</b> SP <i>machine_name</i> CR_LF |                               |              |  |
| Parame                                                                                                    | ters                                         |                               |              |  |
| <i>machine_name</i> - String of up to 14 alpha-numeric characters (can include hyphens but not at the beginning or end) |                                              |                               |              |  |
| Response Triggers                                                                                                    |                                              |                               |              |  |
|                                                                                                    |                                              |                               |              |  |

### Notes

The machine name is not the same as the model name. The machine name is used to identify a specific machine or a network in use (with DNS feature on).

### K-Config Example

Set the DNS name of the device to "room-442": "#NAME room-442", 0x0D

NAME-RST

| Functi | ons                                                                | Permission    | Transparency |  |  |
|--------|--------------------------------------------------------------------|---------------|--------------|--|--|
| Set:   | NAME-RST                                                           | Administrator | Public       |  |  |
| Get:   | -                                                                  | -             | -            |  |  |
| Descri | Description Syntax                                                 |               |              |  |  |
| Set:   | t: Reset machine (DNS) name to factory default #NAME-RSTCR         |               |              |  |  |
| Get:   | -                                                                  | -             |              |  |  |
| Respo  | nse                                                                |               |              |  |  |
| ~nn@N  | AME-RSTSPOKCR LF                                                   |               |              |  |  |
| Param  | eters                                                              |               |              |  |  |
|        |                                                                    |               |              |  |  |
| Respo  | nse Triggers                                                       |               |              |  |  |
|        |                                                                    |               |              |  |  |
| Notes  |                                                                    |               |              |  |  |
| Factor | y default of machine (DNS) name is "KRAMER_"                       |               |              |  |  |
| K-Con  | K-Config Example                                                   |               |              |  |  |
|        | the DNS name of the device to the factory default:<br>E-RST", 0x0D |               |              |  |  |

### PRIORITY

| FRIORI                    |                               |                                                                |                            |  |  |  |
|---------------------------|-------------------------------|----------------------------------------------------------------|----------------------------|--|--|--|
| Functio                   | ons                           | Permission                                                     | Transparency               |  |  |  |
| Set:                      | PRIORITY                      | Administrator                                                  | Public                     |  |  |  |
| Get:                      | PRIORITY?                     | Administrator                                                  | Public                     |  |  |  |
| Descrip                   | Description Syntax            |                                                                |                            |  |  |  |
| Set:                      | Set input priority            | <b>#PRIORITY</b> SPlayer, PRIORITY1, PRIORITY2,<br>PRIORITY3CR |                            |  |  |  |
| Get:                      | Get input priority            | <pre># PRIORITY?layerCR</pre>                                  |                            |  |  |  |
| Respor                    | ise                           |                                                                |                            |  |  |  |
| ~nn@PRI                   | <b>ORITY</b> SPlayer,PRIORI   | <i>TY1,PRIORITY2,PRIORITY3</i> CR                              | LF                         |  |  |  |
| Parame                    | eters                         |                                                                |                            |  |  |  |
| layer                     | – 1 (video):                  |                                                                |                            |  |  |  |
| PRIORI                    | TY1 - priority of HDMI In 1   | : 1 (highest priority), 2 (second prio                         | ority), 3 (third priority) |  |  |  |
| PRIORI                    | TY2 - priority of HDMI In 2   | : 1 (highest priority), 2 (second prio                         | ority), 3 (third priority) |  |  |  |
| PRIORI                    | TY3 - priority of PC In: 1 (h | nighest priority), 2 (second priority),                        | 3 (third priority)         |  |  |  |
| layer                     | – 2 (audio):                  |                                                                |                            |  |  |  |
| PRIORI                    | TY1 - priority of embedded    | l audio: 1 (highest priority), 2 (seco                         | nd priority)               |  |  |  |
| PRIORI                    | TY2 - priority of Audio In: 1 | (highest priority), 2 (second priorit                          | ty)                        |  |  |  |
| Respor                    | nse Triggers                  |                                                                |                            |  |  |  |
|                           |                               |                                                                |                            |  |  |  |
| Notes                     |                               |                                                                |                            |  |  |  |
| The nur                   | nber of PRIORITY parame       | ters differs according to the selecte                          | ed layer                   |  |  |  |
| 1 is the highest priority |                               |                                                                |                            |  |  |  |
| K-Conf                    | ig Example                    |                                                                |                            |  |  |  |
| Set the                   | video input priority of PC Ir | as the highest priority:                                       |                            |  |  |  |
|                           | DRITY 1,2,3,1",0x0D           | <u> </u>                                                       |                            |  |  |  |
|                           |                               |                                                                |                            |  |  |  |

SIGNAL

| Function                                                             | Functions Permission Transparency                                                                                           |                          |        |  |  |
|----------------------------------------------------------------------|----------------------------------------------------------------------------------------------------|--------------------------|--------|--|--|
| Set:                                                                 | -                                                                                                    | -                        | -      |  |  |
| Get                                                                  | SIGNAL?                                                                                                    | End User                 | Public |  |  |
| Description                                                          |                                                                                                    | Syntax                   |        |  |  |
| Set:                                                                 | -                                                                                                    | -                        |        |  |  |
| Get:                                                                 | Get input signal lock status                                                                                                | <b>#SIGNAL?</b> SPinp_id | CR     |  |  |
| Respons                                                              | ie                                                                                                    |                          |        |  |  |
| ~nn@SIGNAL                                                           | SPinp_id,statusCR LF                                                                                                    |                          |        |  |  |
| Paramet                                                              | ers                                                                                                    |                          |        |  |  |
|                                                                      | <ul> <li>input number: 1 (HDMI In 1), 2 (HDMI In 2), 3</li> <li>lock status according to signal validation: 0 (C</li> </ul> |                          |        |  |  |
| Respons                                                              | e Triggers                                                                                                    |                          |        |  |  |
|                                                                      | cution, a response is sent to the com port from se is sent after every change in input signal stat                          |                          |        |  |  |
| Notes                                                                |                                                                                                    |                          |        |  |  |
|                                                                      |                                                                                                    |                          |        |  |  |
| K-Config Example                                                     |                                                                                                    |                          |        |  |  |
| Get the input signal lock status of HDMI In 2:<br>"#SIGNAL? 2", 0x0D |                                                                                                    |                          |        |  |  |

### **Authentication Commands**

| Command | Description                      |
|---------|----------------------------------|
| LOGIN   | Set/get protocol permission      |
| LOGOUT  | Cancel current permission level  |
| PASS    | Set/get password for login level |
| SECUR   | Set/get current security state   |

### LOGIN

| Function                                                                                                    | ons                                     | Permission               | Transparency       |  |  |
|----------------------------------------------------------------------------------------------------|-----------------------------------------|--------------------------|--------------------|--|--|
| Set:                                                                                                    | LOGIN                                   | Not Secure               | Public             |  |  |
| Get:                                                                                                    | LOGIN?                                  | Not Secure Public        |                    |  |  |
| Descri                                                                                                    | Description Syntax                      |                          |                    |  |  |
| Set:                                                                                                    | Set protocol permission                 | #LOGINSPlogin_level      | ,passwordCR        |  |  |
| Get:                                                                                                    | Get current protocol permission level   | #LOGIN?CR                |                    |  |  |
| Respo                                                                                                    | nse                                     |                          |                    |  |  |
| Set: ~n                                                                                                    | n@LOGINSPlogin_level,password           | SP <b>ok</b> cr lf       |                    |  |  |
| 0                                                                                                    |                                         |                          |                    |  |  |
| ~ r                                                                                                    | nn@LOGINSPERRSP004CR LF (if bad p       | assword entered)         |                    |  |  |
|                                                                                                    | n@LOGINSPlogin_levelCR_LF               |                          |                    |  |  |
| Param                                                                                                    | eters                                   |                          |                    |  |  |
| login                                                                                                    | _level - level of permissions required: | User,Admin               |                    |  |  |
| passw                                                                                                    | ord - predefined password (by PASS co   | mmand). Default password | is an empty string |  |  |
| Response Triggers                                                                                                    |                                         |                          |                    |  |  |
|                                                                                                    |                                         |                          |                    |  |  |
| Notes                                                                                                    |                                         |                          |                    |  |  |
| When the permission system is enabled, LOGIN enables running commands with the User or<br>Administrator permission level                                       |                                         |                          |                    |  |  |
| When set, login must be performed upon each connection                                                                                                    |                                         |                          |                    |  |  |
| The permission system works only if security is enabled with the SECUR command. It is not mandatory to enable the permission system in order to use the device |                                         |                          |                    |  |  |
| K-Config Example                                                                                                    |                                         |                          |                    |  |  |
|                                                                                                    |                                         |                          |                    |  |  |

Set the protocol permission level to Admin (when the password defined in the PASS command is 33333): "#LOGIN Admin, 33333", 0x0D

### LOGOUT

| Function                                              | ons                             | Permission         | Transparency |  |  |
|-------------------------------------------------------|---------------------------------|--------------------|--------------|--|--|
| Set:                                                  | LOGOUT                          | Not Secure         | Public       |  |  |
| Get:                                                  | -                               | -                  | -            |  |  |
| Descri                                                | ption                           | Syntax             |              |  |  |
| Set:                                                  | Cancel current permission level | # <b>logout</b> CR |              |  |  |
| Get:                                                  | -                               | -                  |              |  |  |
| Respo                                                 | nse                             |                    |              |  |  |
| ~nn@ <b>L</b>                                         | ogout <mark>spok</mark> cr lf   |                    |              |  |  |
| Param                                                 | eters                           |                    |              |  |  |
|                                                       |                                 |                    |              |  |  |
| Respo                                                 | nse Triggers                    |                    |              |  |  |
|                                                       |                                 |                    |              |  |  |
| Notes                                                 |                                 |                    |              |  |  |
| Logs out from User or Administrator permission levels |                                 |                    |              |  |  |
| K-Config Example                                      |                                 |                    |              |  |  |
| "#LOG                                                 | "#LOGOUT", 0x0D                 |                    |              |  |  |

### PASS

| Functions         |                                                                                                    | Permission                  | Transparency |  |  |
|-------------------|----------------------------------------------------------------------------------------------------|-----------------------------|--------------|--|--|
| Set:              | PASS                                                                                                    | Administrator               | Public       |  |  |
| Get:              | PASS?                                                                                                    | Administrator               | Public       |  |  |
| Descrip           | otion                                                                                                    | Syntax                      |              |  |  |
| Set:              | Set password for login level                                                                                                    | <b>#PASS</b> SPlogin_level, | passwordCR   |  |  |
| Get:              | Get password for login level                                                                                                    | <b>#PASS?</b> SPlogin_level | CR           |  |  |
| Respor            | se                                                                                                    |                             |              |  |  |
| ~nn@ <b>P</b>     | <b>SS</b> SPlogin_level,passwordCR_LF                                                                                                    |                             |              |  |  |
| Parame            | iters                                                                                                    |                             |              |  |  |
|                   | <i>login_level</i> – level of login to set: User, Admin<br><i>password</i> – password for the <i>login level</i> . Up to 15 printable ASCII chars. |                             |              |  |  |
| Response Triggers |                                                                                                    |                             |              |  |  |
|                   |                                                                                                    |                             |              |  |  |
| Notes             | Notes                                                                                                    |                             |              |  |  |
| The def           | The default password is an empty string                                                                                                    |                             |              |  |  |
| K-Conf            | K-Config Example                                                                                                    |                             |              |  |  |
|                   | Set the password for the Admin protocol permission level to 33333:<br>"#PASS Admin, 33333", 0x0D                                                   |                             |              |  |  |

SECUR

| Functions                                                                      |                                                                                 | Permission                  | Transparency |  |  |
|--------------------------------------------------------------------------------|---------------------------------------------------------------------------------|-----------------------------|--------------|--|--|
| Set:                                                                           | SECUR                                                                           | Administrator               | Public       |  |  |
| Get:                                                                           | SECUR?                                                                          | Not Secure                  | Public       |  |  |
| Descrip                                                                        | otion                                                                           | Syntax                      |              |  |  |
| Set:                                                                           | Start/stop security                                                             | # <b>SECUR</b> SPsecurity_n | nodeCR       |  |  |
| Get:                                                                           | Get current security state                                                      | #SECUR?CR                   |              |  |  |
| Respor                                                                         | ise                                                                             |                             |              |  |  |
| ~nn@ <b>se</b>                                                                 | CURSPsecurity_modeCR LF                                                         |                             |              |  |  |
| Parame                                                                         | eters                                                                           |                             |              |  |  |
| securi                                                                         | <pre>security_mode - 1 (On / enable security), 0 (Off / disable security)</pre> |                             |              |  |  |
| Respor                                                                         | Response Triggers                                                               |                             |              |  |  |
|                                                                                |                                                                                 |                             |              |  |  |
| Notes                                                                          |                                                                                 |                             |              |  |  |
| The permission system works only if security is enabled with the SECUR command |                                                                                 |                             |              |  |  |
| K-Config Example                                                               |                                                                                 |                             |              |  |  |
|                                                                                | Enable the permission system:<br>"#SECUR 0", 0x0D                               |                             |              |  |  |

### **Switching/Routing Commands**

| Command | Description           |
|---------|-----------------------|
| ROUTE   | Set/get layer routing |

### ROUTE

| Functior                                                                                                    | IS                                                                                                    | Permission                    | Transparency |  |
|----------------------------------------------------------------------------------------------------|----------------------------------------------------------------------------------------------------|-------------------------------|--------------|--|
| Set:                                                                                                    | ROUTE                                                                                                    | End User                      | Public       |  |
| Get:                                                                                                    | ROUTE?                                                                                                    | End User                      | Public       |  |
| Descript                                                                                                    | ion                                                                                                    | Syntax                        |              |  |
| Set:                                                                                                    | Set layer routing                                                                                                    | <b>#ROUTE</b> SPlayer,dest,s: | rcCR         |  |
| Get:                                                                                                    | Get layer routing                                                                                                    | <b>#ROUTE?</b> SPlayer,destCI | R            |  |
| Respons                                                                                                    | se                                                                                                    |                               |              |  |
| ~nn@ROUT                                                                                                    | <b>E</b> SP <i>layer,dest,src</i> CR LF                                                                                                    |                               |              |  |
| Paramet                                                                                                    | ers                                                                                                    |                               |              |  |
| <pre>dest - for video layer: 1 (HDBT Out), for data layer: 1 (HDBT data port), 2 (DIP-20 data port), 3 (DIP-20<br/>internal control port)<br/>src - for video layer: 1 (HDMI In 1), 2 (HDMI In 2), 3 (PC In), for data layer: 1 (HDBT data port),<br/>2 (DIP-20 data port), 3 (DIP-20 internal control port)<br/>Response Triggers</pre> |                                                                                                    |                               |              |  |
| Notes                                                                                                    |                                                                                                    |                               |              |  |
| The get command identifies input switching on Step-In clients<br>The set command is for remote input switching on Step-In clients (essentially via by the Web)                                                                                                    |                                                                                                    |                               |              |  |
| K-Config Example                                                                                                    |                                                                                                    |                               |              |  |
| "#ROUTE<br>Set the re                                                                                                    | Set the remote input switching of data to control mode:<br>"#ROUTE 3,1,3",0x0D<br>Set the remote input switching of data to data mode:<br>"#ROUTE 3,1,2",0x0D |                               |              |  |

### **Video Commands**

| Command   | Description                      |  |
|-----------|----------------------------------|--|
| VGA-PHASE | Set/get ADC (VGA) sampling phase |  |
| VMUTE     | Set/get video on output mute     |  |

### **VGA-PHASE**

| Functi                                                                                                    | ons                                  | Permission                | Transparency              |  |
|----------------------------------------------------------------------------------------------------|--------------------------------------|---------------------------|---------------------------|--|
| Set:                                                                                                    | VGA-PHASE                            | End User                  | Public                    |  |
| Get:                                                                                                    | VGA-PHASE?                           | End User                  | Public                    |  |
| Descri                                                                                                    | iption                               | Syntax                    |                           |  |
| Set:                                                                                                    | Set ADC (VGA) sampling phase         | # <b>VGA-PHASE</b> SPchan | nel,value <mark>CR</mark> |  |
| Get:                                                                                                    | Get ADC (VGA) sampling phase         | <b>#VGA-PHASE?</b> SPchar | nnelCR                    |  |
| Respo                                                                                                    | nse                                  |                           |                           |  |
| ~nn@V                                                                                                    | <b>GA-PHASE</b> SPchannel,valueCR LF |                           |                           |  |
| Param                                                                                                    | eters                                |                           |                           |  |
| <i>channel</i> – input number: 3 (PC In)<br><i>value</i> – phase number in LSB units: 1-30, ++ (increase current value), (decrease current value) |                                      |                           |                           |  |
| Response Triggers                                                                                                    |                                      |                           |                           |  |
|                                                                                                    |                                      |                           |                           |  |
| Notes                                                                                                    |                                      |                           |                           |  |
|                                                                                                    |                                      |                           |                           |  |
| K-Config Example                                                                                                    |                                      |                           |                           |  |
| Increase the current value of the ADC (VGA) sampling phase:<br>"#VGA-PHASE 3, ++", 0x0D                                                           |                                      |                           |                           |  |

### VMUTE

| Functi                                                                                       | ons                                                 | Permission              | Transparency |  |
|----------------------------------------------------------------------------------------------|-----------------------------------------------------|-------------------------|--------------|--|
| Set:                                                                                         | VMUTE                                               | End User                | Public       |  |
| Get:                                                                                         | VMUTE?                                              | End User                | Public       |  |
| Descri                                                                                       | ption                                               | Syntax                  |              |  |
| Set:                                                                                         | Set enable/disable video on output                  | #VMUTESPoutput_         | id,flagCR    |  |
| Get:                                                                                         | Get video on output status                          | <b>#VMUTE?</b> SPoutput | _idSP CR     |  |
| Respo                                                                                        | nse                                                 |                         |              |  |
| Set / G                                                                                      | et:~nn@ <b>vMUTE</b> SP <i>output_id,flag</i> CR_LF |                         |              |  |
| Param                                                                                        | eters                                               |                         |              |  |
| output id-1 (HDBT Out)                                                                       |                                                     |                         |              |  |
| $flag - \overline{0}$ (disable video on output), 1 (enable video on output), 2 (blank video) |                                                     |                         |              |  |
| Response Triggers                                                                            |                                                     |                         |              |  |
|                                                                                              |                                                     |                         |              |  |
| Notes                                                                                        |                                                     |                         |              |  |
|                                                                                              |                                                     |                         |              |  |
| K-Config Example                                                                             |                                                     |                         |              |  |
| Disable the video output on HDBT Out:<br>"#VMUTE 3,0",0x0D                                   |                                                     |                         |              |  |

### **Audio Commands**

| Command     | Description                                  |  |
|-------------|----------------------------------------------|--|
| AUD-EMB     | Get audio in video embedding status          |  |
| AUD-LVL     | Set/get volume for specific amplifier output |  |
| AUD-SIGNAL? | Get audio input signal status                |  |
| MUTE        | Set/get audio mute                           |  |

### AUD-EMB

| Functio                                                 | ns                                                                         | Permission            | Transparency         |  |  |
|---------------------------------------------------------|----------------------------------------------------------------------------|-----------------------|----------------------|--|--|
| Set:                                                    |                                                                            |                       |                      |  |  |
| Get:                                                    | AUD-EMB?                                                                   | End User              | Public               |  |  |
| Descrip                                                 | otion                                                                      | Syntax                |                      |  |  |
| Set:                                                    |                                                                            |                       |                      |  |  |
| Get:                                                    | Get audio in video embedding status                                        | #AUD-EMB?SPin,or      | <i>ut</i> CR         |  |  |
| Respor                                                  | ISE                                                                        |                       |                      |  |  |
| ~nn@ <b>AU</b>                                          | <b>ID-EMB</b> SP <i>in,out,status</i> CR LF                                |                       |                      |  |  |
| Parame                                                  | eters                                                                      |                       |                      |  |  |
| in—en                                                   | bedded audio input number: 1 (Audio In)                                    |                       |                      |  |  |
|                                                         | ideo output number in which audio is embedded: 1                           | (HDBT Out)            |                      |  |  |
| status                                                  | - embedded status: 1 (On), 0 (Off)                                         |                       |                      |  |  |
| Respor                                                  | ise Triggers                                                               |                       |                      |  |  |
| A respo                                                 | A response is sent to the com port from which the get command was received |                       |                      |  |  |
|                                                         | ecution, a response is sent to all com ports if AUD-                       | EMB was set by any ot | her external control |  |  |
| device (button press, device menu and similar)<br>Notes |                                                                            |                       |                      |  |  |
|                                                         |                                                                            |                       |                      |  |  |
| K-Config Example                                        |                                                                            |                       |                      |  |  |
| "#AUD-EMB? 1,1",0x0D                                    |                                                                            |                       |                      |  |  |
| #AUD-                                                   |                                                                            |                       |                      |  |  |

AUD-LVL

| AOD-L                                                |                                                 |                                    |                   |  |  |
|------------------------------------------------------|-------------------------------------------------|------------------------------------|-------------------|--|--|
| Funct                                                | ions                                            | Permission                         | Transparency      |  |  |
| Set:                                                 | AUD-LVL                                         | End User                           | Public            |  |  |
| Get:                                                 | AUD-LVL?                                        | End User                           | Public            |  |  |
| Descr                                                | iption                                          | Syntax                             |                   |  |  |
| Set:                                                 | Set volume for specific amplifier output        | <b>#AUD-LVL</b> SP <i>stage</i> ,c | channel,volumeCR  |  |  |
| Get:                                                 | Get volume for specific amplifier output        | <b>#AUD-LVL?</b> SPstage,          | <i>channel</i> CR |  |  |
| Respo                                                | onse                                            |                                    |                   |  |  |
| ~nn@ <b>2</b>                                        | AUD-LVLSPstage, channel, volumeCR LF            |                                    |                   |  |  |
| Paran                                                | neters                                          |                                    |                   |  |  |
| stage                                                | – 1 (audio output)                              |                                    |                   |  |  |
| chann                                                | el – output channel number of selected stage: 1 | (Audio Out)                        |                   |  |  |
|                                                      | e – audio volume: -83 to +24 (dB value), ++ (in | · /                                | 0.5dB).           |  |  |
|                                                      | ecrease current value by 0.5dB)                 |                                    |                   |  |  |
|                                                      | Response Triggers                               |                                    |                   |  |  |
|                                                      |                                                 |                                    |                   |  |  |
| Notes                                                |                                                 |                                    |                   |  |  |
| All val                                              | All values are in decibels (dB)                 |                                    |                   |  |  |
| A minus sign precedes negative values                |                                                 |                                    |                   |  |  |
| K-Config Example                                     |                                                 |                                    |                   |  |  |
| Set the volume of the Audio Out (1) output to -17dB: |                                                 |                                    |                   |  |  |
| "#AUI                                                | "#AUD-LVL 1,1,-17",0x0D                         |                                    |                   |  |  |
|                                                      |                                                 |                                    |                   |  |  |

### **AUD-SIGNAL**

| Functio                                                                                                    | ons                                              | Permission       | Transparency |  |
|----------------------------------------------------------------------------------------------------|--------------------------------------------------|------------------|--------------|--|
| Set:                                                                                                    | -                                                | -                | -            |  |
| Get                                                                                                    | AUD-SIGNAL?                                      | End User         | Public       |  |
| Descri                                                                                                    | otion                                            | Syntax           |              |  |
| Set:                                                                                                    | -                                                | -                |              |  |
| Get:                                                                                                    | Get audio input signal status                    | # AUD-SIGNAL?SPi | np_idCR      |  |
| Respoi                                                                                                    | nse                                              |                  |              |  |
| ~nn@AUD                                                                                                    | -SIGNALSPinp_id,statusCR LF                      |                  |              |  |
| Parame                                                                                                    | eters                                            |                  |              |  |
| inp_io                                                                                                    | d – audio input number: 1 (Audio In)             |                  |              |  |
| status                                                                                                    | s – 0 (Off / no signal), 1 (On / signal present) |                  |              |  |
| Response Triggers                                                                                                    |                                                  |                  |              |  |
| After execution, a response is sent to the com port from which the get command was received<br>A response is sent to all com ports if the audio status was changed on any input |                                                  |                  |              |  |
| Notes                                                                                                    |                                                  |                  |              |  |
|                                                                                                    |                                                  |                  |              |  |
| K-Config Example                                                                                                    |                                                  |                  |              |  |
| "#AUD-SIGNAL? 1",0x0D                                                                                                    |                                                  |                  |              |  |

### MUTE

| Functions         |                                                | Permission                         | Transparency |  |  |
|-------------------|------------------------------------------------|------------------------------------|--------------|--|--|
| Set:              | MUTE                                           | End User                           | Public       |  |  |
| Get:              | MUTE?                                          | End User                           | Public       |  |  |
| Description       | on                                             | Syntax                             |              |  |  |
| Set:              | Set audio mute                                 | <b>#MUTE</b> SPchannel,mute_mo     | odeCR        |  |  |
| Get:              | Get audio mute                                 | <b>#MUTE?</b> SP <i>channel</i> CR |              |  |  |
| Response          | •                                              |                                    |              |  |  |
| ~nn@ <b>MUT</b> I | ${f SP}$ channel, mute_mode <code>CR</code>    | LF                                 |              |  |  |
| Paramete          | rs                                             |                                    |              |  |  |
| channel           | – audio output number: 1 (Audi                 | o Out)                             |              |  |  |
| mute_mod          | de – 0 (Off), 1 (On)                           |                                    |              |  |  |
| Response          | e Triggers                                     |                                    |              |  |  |
|                   |                                                |                                    |              |  |  |
| Notes             |                                                |                                    |              |  |  |
|                   |                                                |                                    |              |  |  |
| K-Config          | K-Config Example                               |                                    |              |  |  |
|                   | Mute the Audio Out output:<br>"#MUTE 1,1",0x0D |                                    |              |  |  |

### **Communication Commands**

| Command  | Description                    |  |
|----------|--------------------------------|--|
| ETH-PORT | Set/get Ethernet port protocol |  |
| NET-DHCP | Set/get DHCP mode              |  |
| NET-GATE | Set/get gateway IP             |  |
| NET-IP   | Set/get IP address             |  |
| NET-MAC  | Get MAC address                |  |
| NET-MASK | Set/get subnet mask            |  |

### ETH-PORT

| Functions                                                                                                    |                                                                                       | Permission                   | Transparency |
|----------------------------------------------------------------------------------------------------|---------------------------------------------------------------------------------------|------------------------------|--------------|
| Set:                                                                                                    | ETH-PORT                                                                              | Administrator                | Public       |
| Get:                                                                                                    | ETH-PORT?                                                                             | End User                     | Public       |
| Descrip                                                                                                    | tion                                                                                  | Syntax                       |              |
| Set:                                                                                                    | Set Ethernet port protocol                                                            | <b>#ETH-PORT</b> SPportType, | ETHPortCR    |
| Get:                                                                                                    | Get Ethernet port protocol                                                            | <b>#ETH-PORT?</b> SPportType | CR           |
| Respon                                                                                                    | se                                                                                    |                              |              |
| ~nn@ <b>EI</b>                                                                                                    | <b>H-PORT</b> SPportType,ETHPortCR LF                                                 |                              |              |
| Parame                                                                                                    | ters                                                                                  |                              |              |
|                                                                                                    | pe – string of 3 letters indicating the por<br>t – TCP / UDP port number: 0-65565     | t type: TCP, UDP             |              |
| Respon                                                                                                    | se Triggers                                                                           |                              |              |
| Notes                                                                                                    |                                                                                       |                              |              |
| If the port number you enter is already in use, an error is returned<br>The port number must be within the following range: 0-(2^16-1) |                                                                                       |                              |              |
| K-Confi                                                                                                    | K-Config Example                                                                      |                              |              |
|                                                                                                    | Set the Ethernet port protocol for TCP to port 12457:<br>"#ETH-PORT TCP, 12457", 0x0D |                              |              |

### **NET-DHCP**

| Functions   |               | Permission        | Transparency |
|-------------|---------------|-------------------|--------------|
| Set:        | NET-DHCP      | Administrator     | Public       |
| Get:        | NET-DHCP?     | End User          | Public       |
| Description | ı             | Syntax            |              |
| Set:        | Set DHCP mode | #NET-DHCPSPmodeCR |              |
| Get:        | Get DHCP mode | #NET-DHCP?CR      |              |

#### Response

~nn@**NET-DHCP**SP*mode*CR LF

#### Parameters

mode - 0 (do not use DHCP. Use the IP address set by the factory or the NET-IP command), 1 (try to use DHCP. If unavailable, use the IP address set by the factory or the NET-IP command)

#### **Response Triggers**

#### Notes

Connecting Ethernet to devices with DHCP may take more time in some networks

To connect with a randomly assigned IP by DHCP, specify the device DNS name (if available) using the NAME command. You can also get an assigned IP by direct connection to USB or RS-232 protocol port if available

Consult your network administrator for correct settings

#### K-Config Example

Enable DHCP mode, if available:

"#NET-DHCP 1",0x0D

### NET-GATE

| Functions                                                                                                    |                                            | Permission                              | Transparency |  |
|----------------------------------------------------------------------------------------------------|--------------------------------------------|-----------------------------------------|--------------|--|
| Set:                                                                                                    | NET-GATE                                   | Administrator                           | Public       |  |
| Get:                                                                                                    | NET-GATE?                                  | End User                                | Public       |  |
| Description                                                                                                    | ı                                          | Syntax                                  |              |  |
| Set:                                                                                                    | Set gateway IP                             | <b>#NET-GATE</b> SP <i>ip_address</i> C | IR           |  |
| Get:                                                                                                    | Get gateway IP                             | #NET-GATE?CR                            |              |  |
| Response                                                                                                    |                                            |                                         |              |  |
| ~nn@NET-0                                                                                                    | GATESPip_addressCR LF                      |                                         |              |  |
| Parameters                                                                                                    | 5                                          |                                         |              |  |
| ip_addres                                                                                                    | ss – gateway IP address, in the            | e following format: xxx.xxx.xx          | xx.xxx       |  |
| Response                                                                                                    | Triggers                                   |                                         |              |  |
|                                                                                                    |                                            |                                         |              |  |
| Notes                                                                                                    |                                            |                                         |              |  |
| A network gateway connects the device via another network, possibly over the Internet. Be careful of security problems. Consult your network administrator for correct settings. |                                            |                                         |              |  |
| K-Config Example                                                                                                    |                                            |                                         |              |  |
| Sot the got                                                                                                    | Set the geteway IP address to 102 168 0.1: |                                         |              |  |

Set the gateway IP address to 192.168.0.1: "#NET-GATE 192.168.000.001", 0x0D

NET-IP

| Functions                                                              |                                        | Permission                             | Transparency |
|------------------------------------------------------------------------|----------------------------------------|----------------------------------------|--------------|
| Set:                                                                   | NET-IP                                 | Administrator                          | Public       |
| Get:                                                                   | NET-IP?                                | End User                               | Public       |
| Descripti                                                              | on                                     | Syntax                                 |              |
| Set:                                                                   | Set IP address                         | <b>#NET-IP</b> SP <i>ip_address</i> CF | 3            |
| Get:                                                                   | Get IP address                         | #NET-IP?CR                             |              |
| Respons                                                                | e                                      |                                        |              |
| ~nn@ <b>NET</b>                                                        | - <b>IP</b> SP <i>ip_address</i> CR_LF |                                        |              |
| Paramete                                                               | ers                                    |                                        |              |
| ip_addr                                                                | ess – IP address, in the following     | format: xxx.xxx.xxx.xxx                |              |
| Respons                                                                | e Triggers                             |                                        |              |
|                                                                        |                                        |                                        |              |
| Notes                                                                  |                                        |                                        |              |
| Consult your network administrator for correct settings                |                                        |                                        |              |
| K-Config Example                                                       |                                        |                                        |              |
| Set the IP address to 192.168.1.39:<br>"#NET-IP 192.168.001.039", 0x0D |                                        |                                        |              |

### NET-MAC

| Functions        |                                          | Permission              | Transparency            |  |
|------------------|------------------------------------------|-------------------------|-------------------------|--|
| Set:             | -                                        | -                       | -                       |  |
| Get:             | NET-MAC?                                 | End User                | Public                  |  |
| Descrip          | otion                                    | Syntax                  |                         |  |
| Set:             | -                                        | -                       |                         |  |
| Get:             | Get MAC address                          | #NET-MAC?CR             |                         |  |
| Respor           | ise                                      |                         |                         |  |
| ~nn@ <b>ne</b>   | <b>T-MAC</b> SP <i>mac_address</i> CR LF |                         |                         |  |
| Parame           | eters                                    |                         |                         |  |
| mac_ac           | <i>ldress</i> – unique MAC address. F    | ormat: xx-xx-xx-xx-xx-x | xx where x is hex digit |  |
| Respor           | nse Triggers                             |                         |                         |  |
|                  |                                          |                         |                         |  |
| Notes            |                                          |                         |                         |  |
|                  |                                          |                         |                         |  |
| K-Config Example |                                          |                         |                         |  |
| "#NET-           | "#NET-MAC?",0x0D                         |                         |                         |  |

### **NET-MASK**

| Functions       |                                       | Permission                 | Transparency |  |
|-----------------|---------------------------------------|----------------------------|--------------|--|
| Set:            | NET-MASK                              | Administrator              | Public       |  |
| Get:            | NET-MASK?                             | End User                   | Public       |  |
| Descripti       | on                                    | Syntax                     |              |  |
| Set:            | Set subnet mask                       | #NET-MASKSPnet_maskC       | R            |  |
| Get:            | Get subnet mask                       | #NET-MASK?CR               |              |  |
| Respons         | e                                     |                            |              |  |
| ~nn@ <b>NET</b> | -MASKSPnet_maskCR LF                  |                            |              |  |
| Paramete        | ers                                   |                            |              |  |
| net_mas         | k - format: xxx.xxx.xxx.xxx           |                            |              |  |
| Respons         | e Triggers                            |                            |              |  |
| The subn        | et mask limits the Ethernet connectio | n within the local network |              |  |
| Consult y       | our network administrator for correct | settings                   |              |  |
| Notes           | Notes                                 |                            |              |  |
|                 |                                       |                            |              |  |
| K-Config        | K-Config Example                      |                            |              |  |
|                 | Set the subnet mask to 255.255.0.0:   |                            |              |  |
| "#NET-M         | "#NET-MASK 255.255.000.000",0x0D      |                            |              |  |

### **EDID Handling Commands**

Additional EDID data functions can be performed via the DIP-20 web pages or a compatible EDID management application, such as Kramer EDID Designer (see <a href="http://www.kramerav.com/product/DIP-20">www.kramerav.com/product/DIP-20</a>).

| Command   | Description                                        |
|-----------|----------------------------------------------------|
| CPEDID    | Copy EDID data from the output to the input EEPROM |
| LOCK-EDID | Lock last read EDID                                |

### CPEDID

| Functions                                                                                                    |                                                    | Permission                                    | Transparency   |  |
|----------------------------------------------------------------------------------------------------|----------------------------------------------------|-----------------------------------------------|----------------|--|
| Set:                                                                                                    | CPEDID                                             | End User                                      | Public         |  |
| Get:                                                                                                    | -                                                  | -                                             | -              |  |
| Descri                                                                                                    | ption                                              | Syntax                                        |                |  |
| Set:                                                                                                    | Copy EDID data from the output to the input EEPROM | <b>#CPEDID</b> SPsrc_type,sr<br>dest_bitmapCR | c_id,dst_type, |  |
| Get:                                                                                                    | -                                                  | -                                             |                |  |
| Respo                                                                                                    | nse                                                |                                               |                |  |
| ~nn@ <b>C</b>                                                                                                    | <b>PEDID</b> SPsrc_type,src_id,dst_t               | type,dest_bitmapCR LF                         |                |  |
| Param                                                                                                    | eters                                              |                                               |                |  |
| <pre>src_id - for input source: 1 (HDMI In 1), 2 (HDMI In 2), 3 (PC In), for output source: 1 (HDBT Out), for<br/>default EDID source: 0 (default EDID)<br/>dst_type - EDID destination type (usually input): 0 (input), 1 (output), 2 (default EDID)<br/>dest_bitmap - bitmap representing destination IDs. Format: XXXXX, where X is hex digit. The binary<br/>form of every hex digit represents corresponding destinations. Setting '1' indicates that EDID data is<br/>copied to this destination. Setting '0' indicates that EDID data is not copied to this destination.<br/>Response Triggers<br/>Response is sent to the com port from which the Set was received (before execution)<br/>Notes</pre> |                                                    |                                               |                |  |
| Destination bitmap size depends on device properties (for 64 inputs it is a 64-bit word)<br>Example: bitmap 0x0013 means inputs 1, 2 and 5 are loaded with the new EDID.<br>In this device, if the destination type is input (0), the bitmap size is 3 bits, for example bitmap 0x5 means<br>inputs 1 and 3 are loaded with the new EDID.                                                                                                    |                                                    |                                               |                |  |
| K-Config Example                                                                                                    |                                                    |                                               |                |  |
| Copy the EDID data from the HDBT Out output (EDID source) to the HDMI In 1 input: "#CPEDID 1,1,0,0x1",0x0D                                                                                                    |                                                    |                                               |                |  |
| Copy the EDID data from the default EDID source to HDMI In 1 and PC In inputs: "#CPEDID 2,0,0,0x5",0x0D                                                                                                    |                                                    |                                               |                |  |

### LOCK-EDID

| Functions                                                                  |                     | Permission                               | Transparency |
|----------------------------------------------------------------------------|---------------------|------------------------------------------|--------------|
| Set:                                                                       | LOCK-EDID           | End User                                 | End User     |
| Get:                                                                       | LOCK-EDID?          | End User                                 | End User     |
| Description                                                                |                     | Syntax                                   |              |
| Set:                                                                       | Lock last read EDID | <b>#LOCK-EDID</b> SPinput_id,lock_modeCR |              |
| Get :                                                                      | Get EDID lock state | #LOCK-EDID?SPinput_idCR                  |              |
| Response                                                                   |                     |                                          |              |
| ~nn@LOCK-EDIDSPinput_id,lock_modeCR LF                                     |                     |                                          |              |
| Parameters                                                                 |                     |                                          |              |
| input_id-1 (HDMI In 1), 2 (HDMI In 2), 3 (PC In),                          |                     |                                          |              |
| lock_mode - 0 (Off: unlocks EDID), 1 (On: locks EDID)                      |                     |                                          |              |
| Response Triggers                                                          |                     |                                          |              |
|                                                                            |                     |                                          |              |
| Notes                                                                      |                     |                                          |              |
|                                                                            |                     |                                          |              |
| K-Config Example                                                           |                     |                                          |              |
| Lock the last read EDID from the HDMI In 2 input:<br>"#LOCK-EDID 2,1",0x0D |                     |                                          |              |

The warranty obligations of Kramer Electronics Inc. ("Kramer Electronics") for this product are limited to the terms set forth below: What is Covered

This limited warranty covers defects in materials and workmanship in this product.

#### What is Not Covered

This limited warranty does not cover any damage, deterioration or malfunction resulting from any alteration, modification, improper or unreasonable use or maintenance, misuse, abuse, accident, neglect, exposure to excess moisture, fire, improper packing and shipping (such claims must be presented to the carrier), lightning, power surges, or other acts of nature. This limited warranty does not cover any damage, deterioration or malfunction resulting from the installation or removal of this product from any installation, any unauthorized tampering with this product, any repairs attempted by anyone unauthorized by Kramer Electronics to make such repairs, or any other cause which does not relate directly to a defect in materials and/or workmanship of this product. This limited warranty does not cover cartons, equipment enclosures, cables or accessories used in conjunction with this product. Without limiting any other exclusion herein, Kramer Electronics does not warrant that the product covered hereby, including, without limitation, the technology and/or integrated circuit(s) included in the product, will not become obsolete or that such items are or will remain compatible with any other product or technology with which the product may be used.

#### How Long this Coverage Lasts

The standard limited warranty for Kramer products is seven (7) years from the date of original purchase, with the following exceptions:

- All Kramer VIA hardware products are covered by a standard three (3) year warranty for the VIA hardware and a standard three (3) year warranty for firmware and software updates; all Kramer VIA accessories, adapters, tags, and dongles are covered by a standard one (1) year warranty
- Kramer fiber optic cables, adapter-size fiber optic extenders, pluggable optical modules, active cables, cable retractors, ring mounted 2. adapters, portable power chargers, Kramer speakers, and Kramer touch panels are all covered by a standard one (1) year warranty.
- 3. All Kramer Cobra products, all Kramer Calibre products, all Kramer Minicom digital signage products, all HighSecLabs products, all
- streaming, and all wireless products are covered by a standard three (3) year warranty. 4 All Sierra Video MultiViewers are covered by a standard five (5) year warranty.
- Sierra switchers & control panels are covered by a standard seven (7) year warranty (excluding power supplies and fans that are covered for 5. three (3) years).
- 6. K-Touch software is covered by a standard one (1) year warranty for software updates.
- All Kramer passive cables are covered by a ten (10) year warranty.

#### Who is Covered

Only the original purchaser of this product is covered under this limited warranty. This limited warranty is not transferable to subsequent purchasers or owners of this product.

#### What Kramer Electronics Will Do

Kramer Electronics will, at its sole option, provide one of the following three remedies to whatever extent it shall deem necessary to satisfy a proper claim under this limited warranty:

- Elect to repair or facilitate the repair of any defective parts within a reasonable period of time, free of any charge for the necessary parts and labor to complete the repair and restore this product to its proper operating condition. Kramer Electronics will also pay the shipping costs necessary to return this product once the repair is complete.
- Replace this product with a direct replacement or with a similar product deemed by Kramer Electronics to perform substantially the same 2. function as the original product. If a direct or similar replacement product is supplied, the original product's end warranty date remains unchanged and is transferred to the replacement product.
- 3. Issue a refund of the original purchase price less depreciation to be determined based on the age of the product at the time remedy is sought under this limited warranty.

#### What Kramer Electronics Will Not Do Under This Limited Warranty

If this product is returned to Kramer Electronics or the authorized dealer from which it was purchased or any other party authorized to repair Kramer Electronics products, this product must be insured during shipment, with the insurance and shipping charges prepaid by you. If this product is returned uninsured, you assume all risks of loss or damage during shipment. Kramer Electronics will not be responsible for any costs related to the removal or reinstallation of this product from or into any installation. Kramer Electronics will not be responsible for any costs related to any setting up this product, any adjustment of user controls or any programming required for a specific installation of this product. How to Obtain a Remedy Under This Limited Warranty

To obtain a remedy under this limited warranty, you must contact either the authorized Kramer Electronics reseller from whom you purchased this product or the Kramer Electronics office nearest you. For a list of authorized Kramer Electronics resellers and/or Kramer Electronics authorized service providers, visit our web site at www.kramerav.com or contact the Kramer Electronics office nearest you.

In order to pursue any remedy under this limited warranty, you must possess an original, dated receipt as proof of purchase from an authorized Kramer Electronics reseller. If this product is returned under this limited warranty, a return authorization number, obtained from Kramer Electronics, will be required (RMA number). You may also be directed to an authorized reseller or a person authorized by Kramer Electronics to repair the product. If it is decided that this product should be returned directly to Kramer Electronics, this product should be properly packed, preferably in the original carton, for shipping. Cartons not bearing a return authorization number will be refused. Limitation of Liability

THE MAXIMUM LIABILITY OF KRAMER ELECTRONICS UNDER THIS LIMITED WARRANTY SHALL NOT EXCEED THE ACTUAL PURCHASE PRICE PAID FOR THE PRODUCT. TO THE MAXIMUM EXTENT PERMITTED BY LAW, KRAMER ELECTRONICS IS NOT RESPONSIBLE FOR DIRECT, SPECIAL, INCIDENTAL OR CONSEQUENTIAL DAMAGES RESULTING FROM ANY BREACH OF WARRANTY OR CONDITION, OR UNDER ANY OTHER LEGAL THEORY. Some countries, districts or states do not allow the exclusion or limitation of relief, special, incidental, consequential or indirect damages, or the limitation of liability to specified amounts, so the above limitations or exclusions may not apply to you. Exclusive Remedy

TO THE MAXIMUM EXTENT PERMITTED BY LAW, THIS LIMITED WARRANTY AND THE REMEDIES SET FORTH ABOVE ARE EXCLUSIVE AND IN LIEU OF ALL OTHER WARRANTIES, REMEDIES AND CONDITIONS, WHETHER ORAL OR WRITTEN, EXPRESS OR IMPLIED. TO THE MAXIMUM EXTENT PERMITTED BY LAW, KRAMER ELECTRONICS SPECIFICALLY DISCLAIMS ANY AND ALL IMPLIED WARRANTIES, INCLUDING, WITHOUT LIMITATION, WARRANTIES OF MERCHANTABILITY AND FITNESS FOR A PARTICULAR PURPOSE. IF KRAMER ELECTRONICS CANNOT LAWFULLY DISCLAIM OR EXCLUDE IMPLIED WARRANTIES UNDER APPLICABLE LAW, THEN ALL IMPLIED WARRANTIES COVERING THIS PRODUCT, INCLUDING WARRANTIES OF MERCHANTABILITY AND FITNESS FOR A PARTICULAR PURPOSE, SHALL APPLY TO THIS PRODUCT AS PROVIDED UNDER APPLICABLE LAW.

IF ANY PRODUCT TO WHICH THIS LIMITED WARRANTY APPLIES IS A "CONSUMER PRODUCT" UNDER THE MAGNUSON-MOSS WARRANTY ACT (15 U.S.C.A. §2301, ET SEQ.) OR OTHER APPLICABLE LAW, THE FOREGOING DISCLAIMER OF IMPLIED WARRANTIES SHALL NOT APPLY TO YOU, AND ALL IMPLIED WARRANTIES ON THIS PRODUCT, INCLUDING WARRANTIES OF MERCHANTABILITY AND FITNESS FOR THE PARTICULAR PURPOSE, SHALL APPLY AS PROVIDED UNDER APPLICABLE LAW.

#### Other Conditions

This limited warranty gives you specific legal rights, and you may have other rights which vary from country to country or state to state. This limited warranty is void if (i) the label bearing the serial number of this product has been removed or defaced, (ii) the product is not distributed by Kramer Electronics or (iii) this product is not purchased from an authorized Kramer Electronics reseller. If you are unsure whether a reseller is an authorized Kramer Electronics reseller, visit our web site at www.kramerav.com or contact a Kramer Electronics office from the list at the end of this document

Your rights under this limited warranty are not diminished if you do not complete and return the product registration form or complete and submit the online product registration form. Kramer Electronics thanks you for purchasing a Kramer Electronics product. We hope it will give you years of satisfaction.

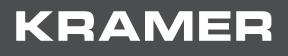

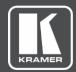

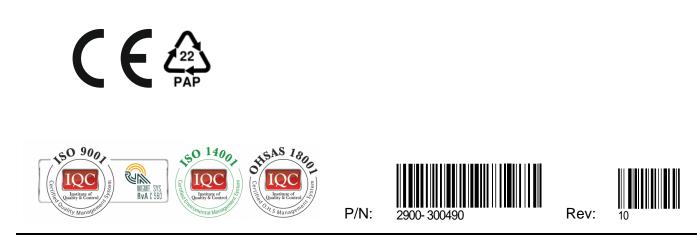

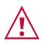

SAFETY WARNING

Disconnect the unit from the power supply before opening and servicing

For the latest information on our products and a list of Kramer distributors, visit our website where updates to this user manual may be found.

We welcome your questions, comments, and feedback.

The terms HDMI, HDMI High-Definition Multimedia Interface, and the HDMI Logo are trademarks or registered trademarks of HDMI Licensing Administrator, Inc. All brand names, product names, and trademarks are the property of their respective owners.